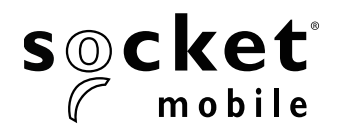

# **Programming Guide**

## **1D Imager - D700, S700, DS800, D800, and S800**

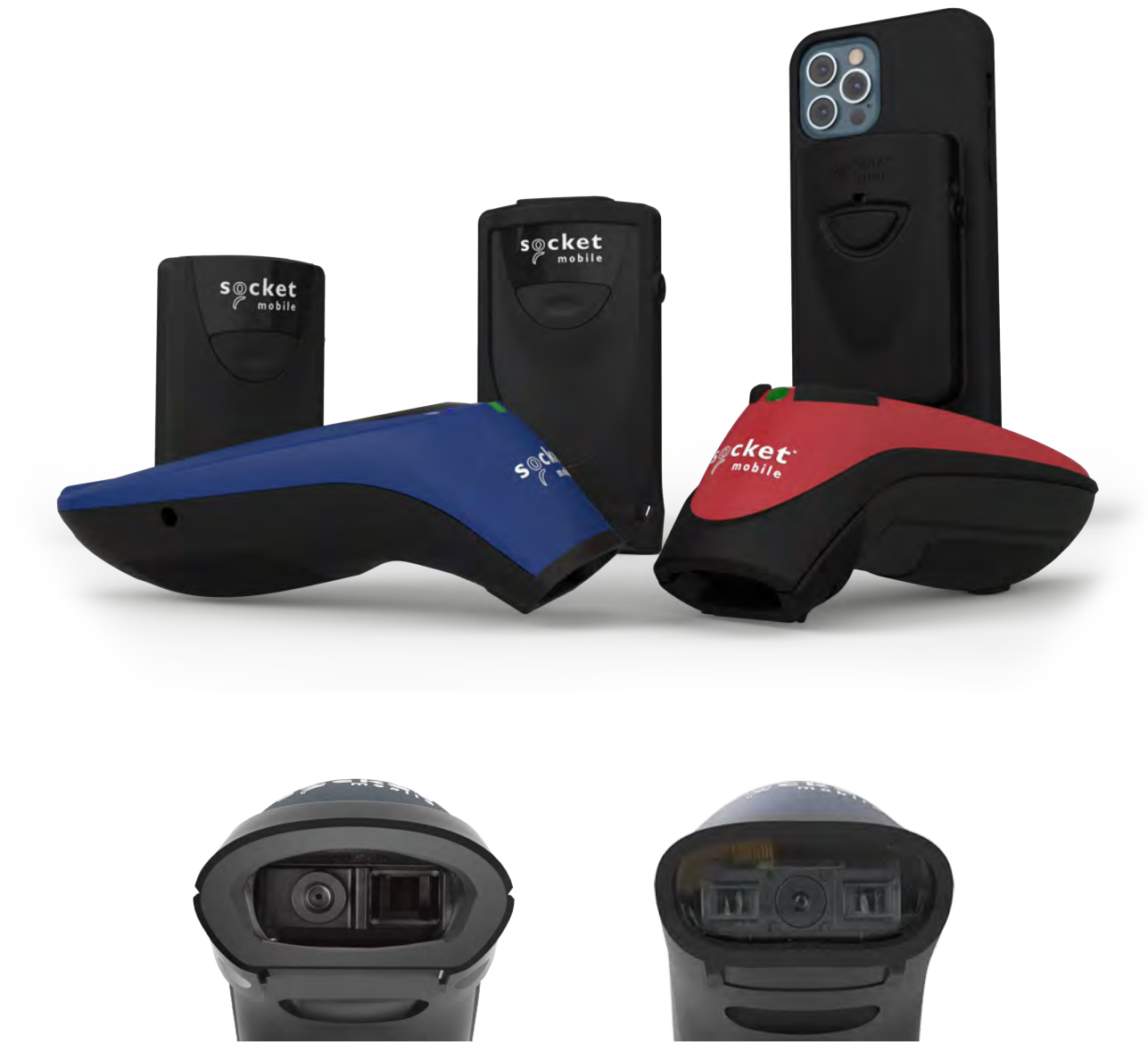

**Model: D700 Model: S700**

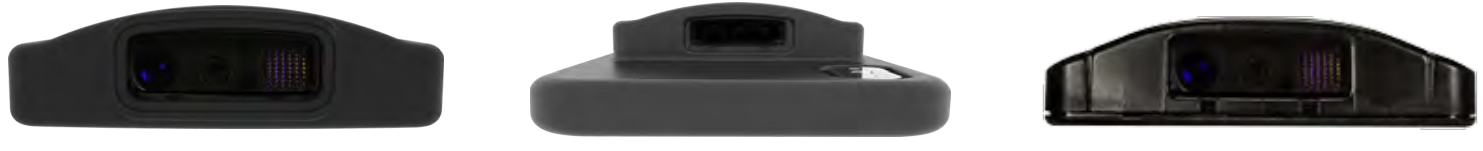

**Model: D800 Model: DS800 Model: S800** 

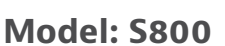

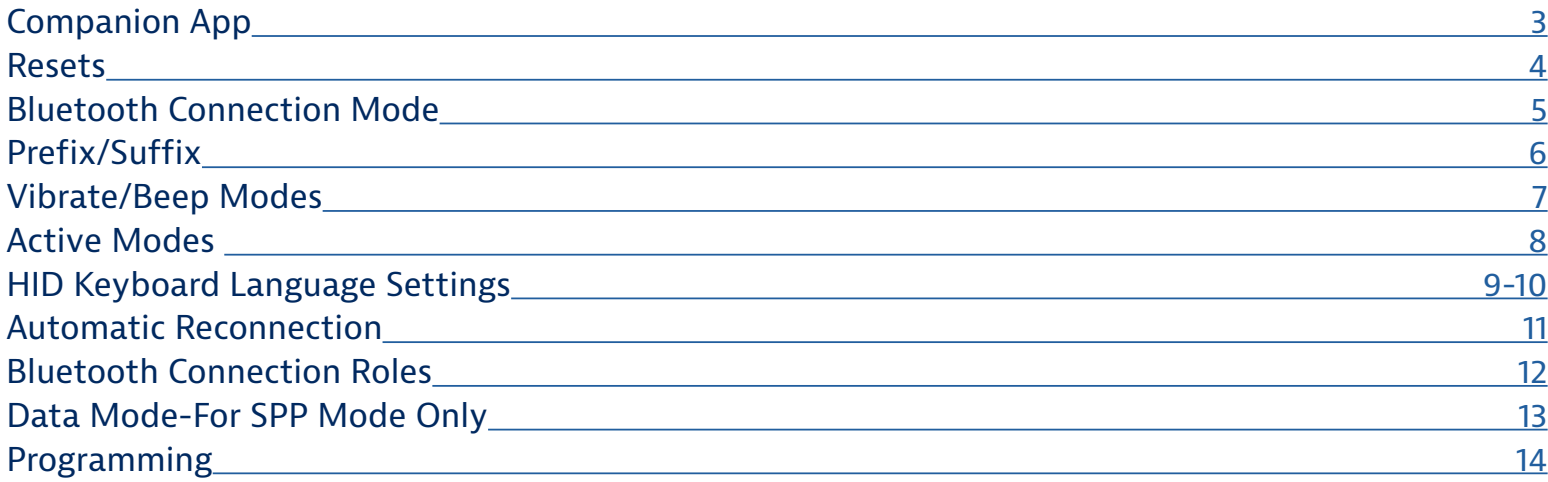

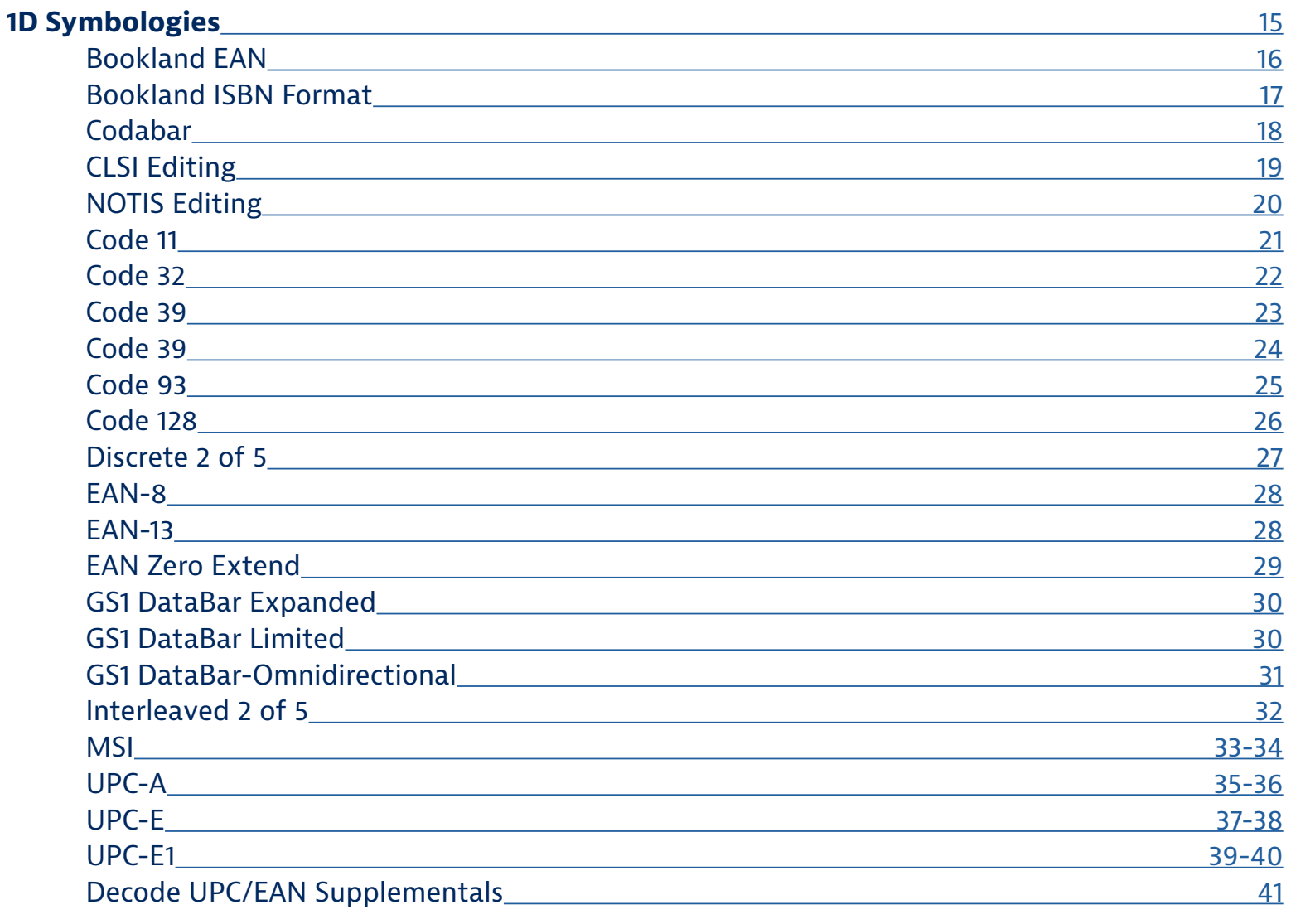

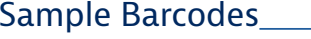

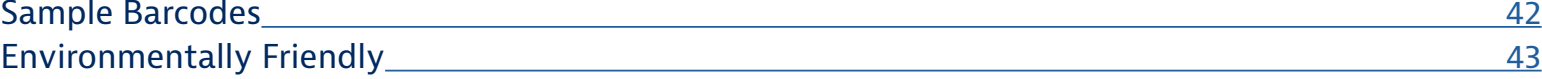

#### <span id="page-2-0"></span>**Download the Socket Mobile Companion app to set-up your barcode scanner.**

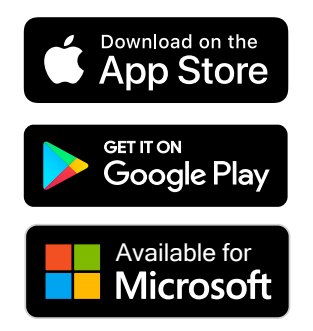

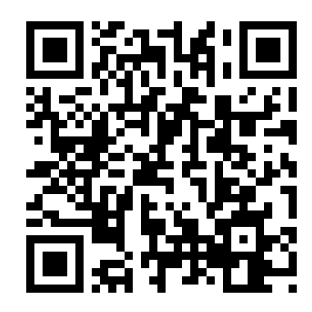

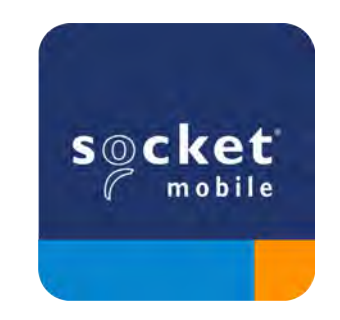

Scan QR Code with your device to visit the Companion app download page, or go to [socketmobile.com/support/companion](http://socketmobile.com/support/companion)

<span id="page-3-0"></span> $\sum$  Make sure the scanner is not connected to a host computer or device before scanning a command barcode.

#### **Factory Reset**

Configures the scanner to factory defaults. The scanner powers off after scanning this barcode.

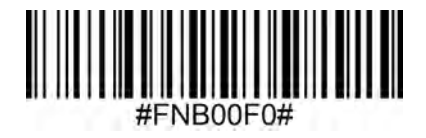

#### **Pairing Reset**

If the scanner is paired with a device, unpair it before trying to connect to a different device.

#### **Step 1: Scan barcode (for serial number that begins 1931 and above only).**

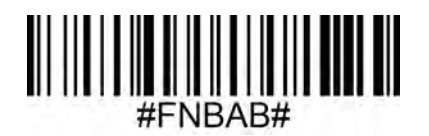

Or follow steps to manually reset scanner:

- A. Power on the scanner.
- B. Press and hold down the scan button.
- C. Press and hold down the power button.
- D. After you hear 3 beeps, release both buttons.

The scanner will unpair and automatically power off.

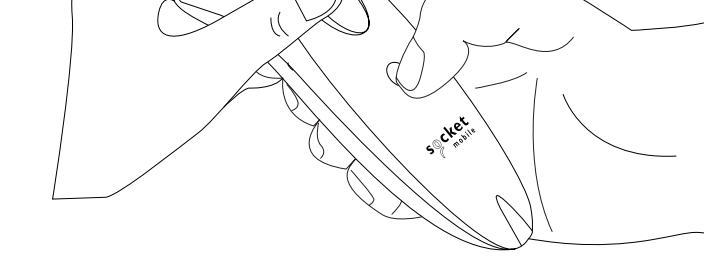

#### **Step 2: Remove or forget the scanner from the Bluetooth list on the host device.**

The scanner is now discoverable.

Both steps above must be done to complete the unpairing.

# **Bluetooth Connection Mode**

<span id="page-4-0"></span>Make sure the scanner is not connected to a host computer or device before scanning a command barcode.

Scan command barcode(s) to configure the scanner.

#### **iOS Application Mode for Apple Devices (default)**

\*Required for Apple iOS applications developed with Socket Mobile SDK.  $\sqrt{\frac{Madel for}{\text{blue} \cdot \text{blue}}}$ 

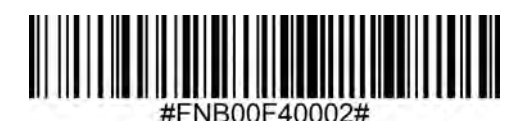

**Application Mode (Auto Connect-SPP) for Windows or Android 8.0 and later**

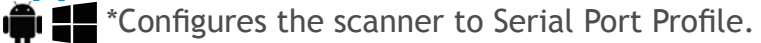

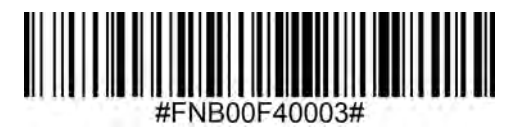

**Application Mode (SPP) for Windows or Android version 7.0 and lower**  $\mathbf{F}$   $\mathbf{F}$  \*Configures the scanner to Serial Port Profile (SPP).

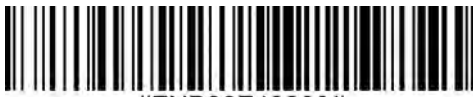

**Basic Mode (HID) Alger for a [] iPhone [] iPad**  $\left| \bigoplus_{i=1}^{n} \bigoplus_{i=1}^{n} A_i \right|$  **(All host devices)** 

Configures the scanner to Human Interface Device (HID) mode. The scanner will be discoverable as a keyboard to other Bluetooth devices.

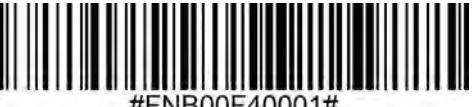

**\*For compatible applications developed with Socket Mobile SDK: socketmobile.com/partners/app** 

<span id="page-5-0"></span>You can configure the scanner to automatically add a prefix and/or suffix to each scan of data. Scanner is allowed 1 prefix and 2 suffixes.

For custom prefix and suffix, contact support@socketmobile.com.

Note: Scanning multiple commands in a single instance will overwrite (not append) the previous command.

#### **Suffix – Carriage Return (default)**

Configures the scanner to add a carriage return after decoded data.

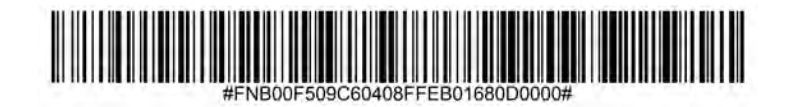

#### **Suffix – Tab**

Configures the scanner to add a tab after decoded data.

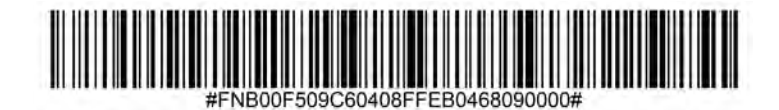

#### **Suffix – Carriage Return and Line Feed**

Configures the scanner to add a carriage return and line feed after decoded data.

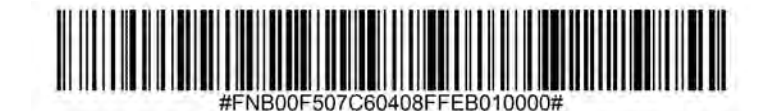

#### **Data As Is**

Configures the scanner to return only the decoded data (i.e., no prefix or suffix).

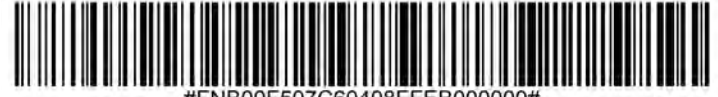

<span id="page-6-0"></span> $\sum$  Make sure the scanner is not connected to a host computer or device before scanning a command barcode.

#### **Vibrate "On" (default)**

Enable the scanner to vibrate to indicate a successful scan.

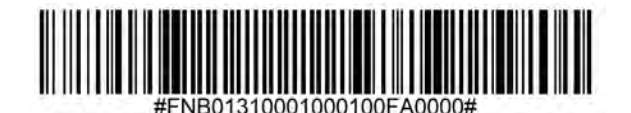

**Vibrate "Off"** Disable the scanner from vibrating to indicate a successful scan.

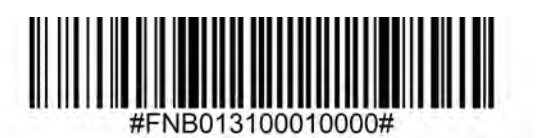

#### **Beep "On" (default)**

Enable the scanner to vibrate to indicate a successful scan.

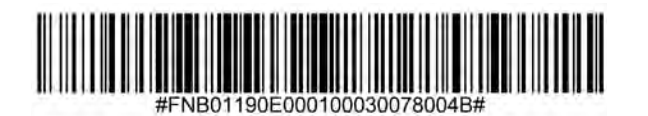

#### **Beep "Off"**

Disable the scanner from beeping to indicate a successful scan.

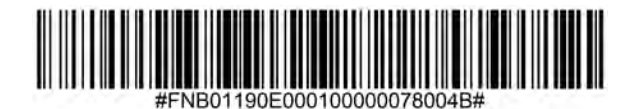

<span id="page-7-0"></span>Scan one of the barcodes to reconfigure the scanner to remain powered on for a longer time.

These settings drain the battery faster. Please ensure the scanner is charged daily.

#### **2 hours (default)**

Scanner powers off in 2 hours when idle/inactive while connected and 5 minutes when disconnected.

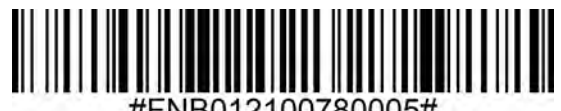

#### **Continuous Power for 4 hours**

Configures the scanner to remain on for 4 hours after the last scan is performed.

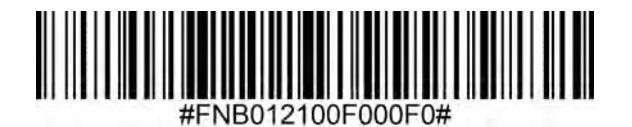

#### **Continuous Power for 8 hours**

Configures the scanner to remain on for 8 hours after the last scan is performed.

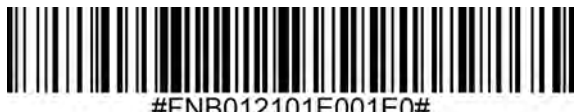

#### **Scanner Always On**

Configures the scanner to never power off.

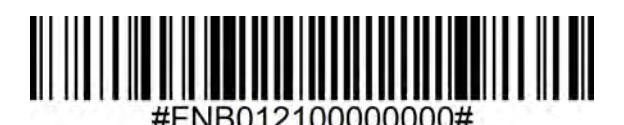

<span id="page-8-0"></span>**Scan only when the scanner is in Basic Mode (HID profile).** 

These barcodes are to configure the scanner for different languages using Microsoft Windows keyboard layout.

**English (Default)**

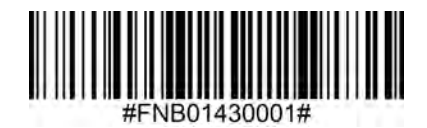

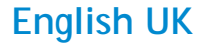

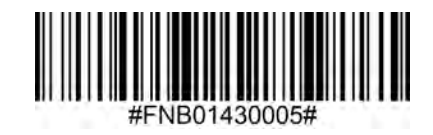

**French**

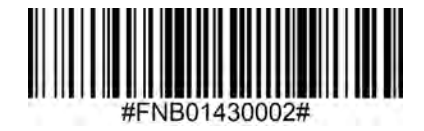

**German**

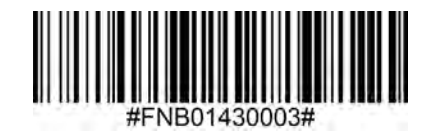

**Italian**

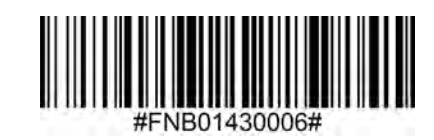

# **HID Keyboard Language Settings**

#### **Japanese**

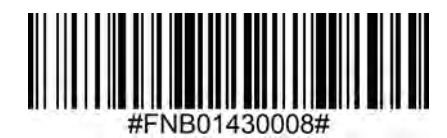

#### **Polish**

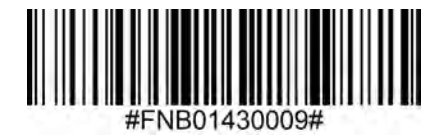

#### **Spanish**

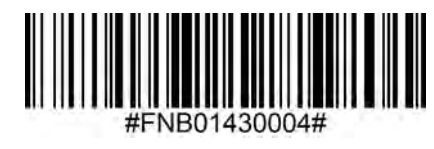

#### **Swedish**

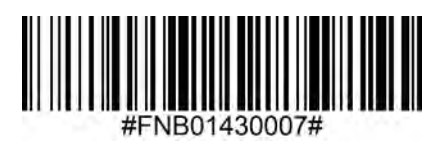

**ANSI Emulation** 

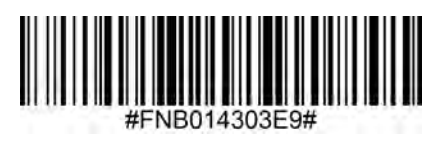

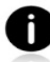

ANSI Emulation can be slower on Windows systems.

## **Automatic Reconnection**

#### <span id="page-10-0"></span>All Bluetooth Connection Modes are OK.

Important! After scanning this command barcode, power off and power on the scanner to make sure it is configured properly.

#### **Enable Automatic Reconnection from scanner (default)**

Configure the scanner to automatically initiate a connection to the last paired computer/device after the scanner is powered on.

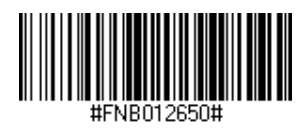

#### **Disable Automatic Reconnection from scanner**

Configure the scanner to wait for a computer/device to initiate a Bluetooth connection after the scanner is powered on.

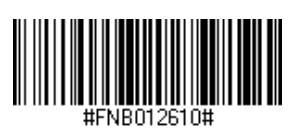

<span id="page-11-0"></span>Advanced users only.

#### **Basic Mode (HID) Keyboard**

Changes a scanner in HID-Peripheral mode to HID-Keyboard mode.

For Mac OS, Apple iOS, and other smart devices.

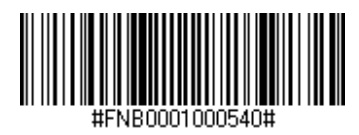

#### **Basic Mode (HID) Peripheral**

Changes a scanner in HID-Keyboard mode to HID-Peripheral mode.

For some MS Windows or Android mobile devices.

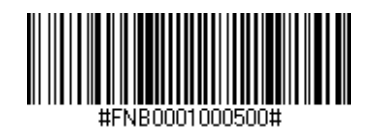

Scan only with scanner in Application Mode (SPP).

#### **Acceptor (default)**

Configures the scanner to accept a Bluetooth connection puts the scanner in discoverable mode.

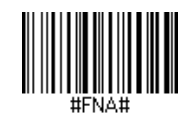

#### **Initiator**

Configures the scanner to initiate a connection to a computer/device with the Bluetooth Device Address specified in the barcode.

The barcode must be formatted in Code 128 and contain the data #FNIaabbccddeeff# such that aabbccddeeff is the Bluetooth Device Address of the computer/device you want to connect to the scanner.

You must create a custom barcode for each computer/device that you want to connect to the scanner.

You can use barcode generating software or website (e.g., http://barcode.tec-it.com)

<span id="page-12-0"></span>Advanced users only.

**Packet Mode (default)** Configures the scanner to transmit decoded data in packet format.

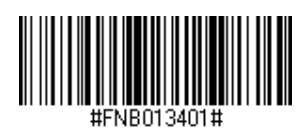

**Raw Mode - Android and Windows only**

Configures the scanner to transmit decoded data in raw (unpacketed) format.

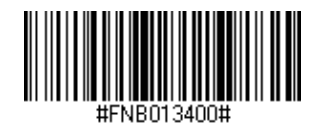

<span id="page-13-0"></span>What is a 1D barcode?

Linear, 1 dimensional barcodes are a row of parallel lines of varying thickness. The information is stored in the widths of the bars and spaces. 1D barcodes are used in retail products.

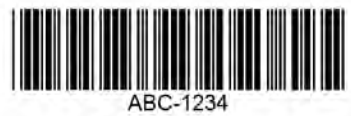

For command barcodes not available in the guide, contact support@socketmobile.com.

After scanning a command barcode, power off and on the scanner to make sure it's configured.

*Note: Most computer monitors allow scanning the barcodes directly on the screen. When scanning from the screen, be sure to set the document magnification to a level where you can see the barcode clearly, and bars and/or spaces are not merging.*

 $\bigwedge$  Make sure the scanner is not connected to a host computer or device before scanning a command barcode.

# <span id="page-14-0"></span>**1D Symbologies**

<span id="page-15-0"></span>To enable or disable Bookland EAN, scan the appropriate barcode below.

#### **Enable Bookland EAN**

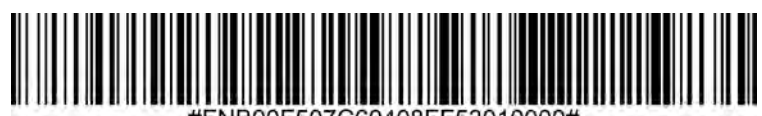

#### **Disable Bookland EAN (default)**

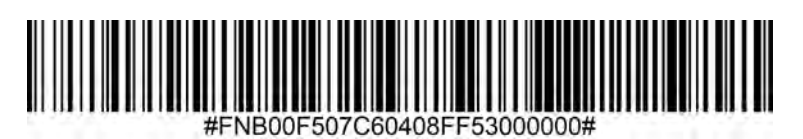

*Note: If you enable Bookland EAN, select a Bookland ISBN Format on page 49. Also select either Decode UPC/EAN Supplementals, Autodiscriminate UPC/EAN Supplementals, or Enable 978/979 Supplemental Mode in Decode UPC/EAN Supplementals on page (insert page number)*

#### <span id="page-16-0"></span>**Bookland ISBN Format**

If Bookland EAN is enabled, select one of the following formats for Bookland data:

- Bookland ISBN-10 The digital scanner reports Bookland data starting with 978 in traditional 10-digit format with the special Bookland check digit for backward-compatibility. Data starting with 979 is not considered Bookland in this mode.
- Bookland ISBN-13 The digital scanner reports Bookland data (starting with either 978 or 979) as EAN-13 in 13-digit format to meet the 2007 ISBN-13 protocol.

*Note: For Bookland EAN to function properly, ensure Bookland EAN is enabled (see Enable/Disable Bookland EAN), then select either Decode UPC/EAN Supplementals, Autodiscriminate UPC/EAN Supplementals, or Enable 978/979 Supplemental Mode in Decode UPC/EAN Supplementals.*

#### **Bookland ISBN-10**

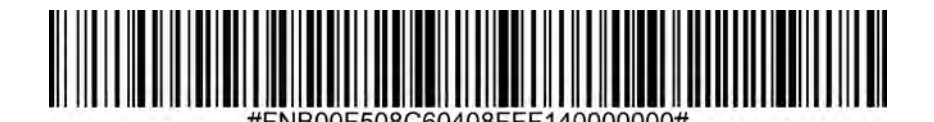

**Bookland ISBN-13 (default)**

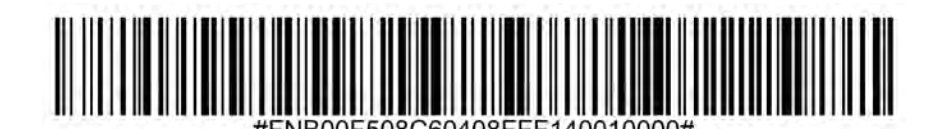

*Note: If you enable Bookland EAN, select a Bookland ISBN Format. Also select either Decode UPC/EAN Supplementals, Autodiscriminate UPC/EAN Supplementals, or Enable 978/979 Supplemental Mode in Decode UPC/EAN Supplementals on page 31-32.*

<span id="page-17-0"></span>To enable or disable Codabar, scan the appropriate barcode below.

#### **Enable Codabar**

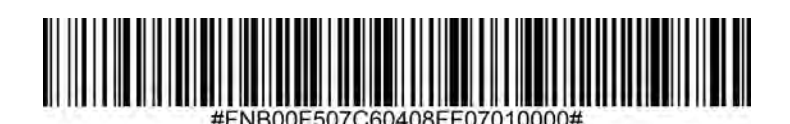

**Disable Codabar (default)**

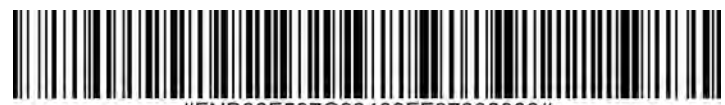

#### **Set Lengths for Codabar**

The length of a code refers to the number of characters (i.e., human readable characters), including check digit(s) the code contains. Lengths for Codabar may be set for any length, one or two discrete lengths, or lengths within a specific range. To set lengths, contact support@socketmobile.com.

- **• One Discrete Length** Select this option to decode only those codes containing a selected length.
- **• Two Discrete Lengths** This option sets the unit to decode only those codes containing two selected lengths.
- **Length Within Range** Select this option to decode a code within a specified range.

#### **Codabar Any Length**

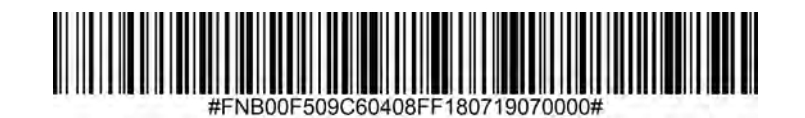

**• Any Length** - Scan this option to decode Codabar symbols containing any number of characters.

#### <span id="page-18-0"></span>**CLSI Editing**

When enabled, this parameter strips the start and stop characters and inserts a space after the first, fifth, and tenth characters of a 14-character Codabar symbol.

*Note: Symbol length does not include start and stop characters.*

#### **Enable CLSI Editing**

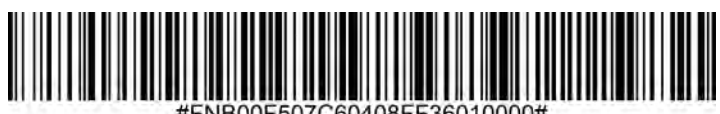

#### **Disable CLSI Editing (default)**

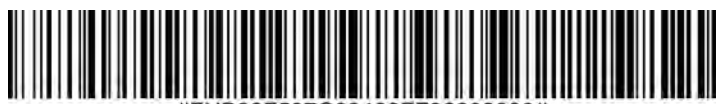

#### <span id="page-19-0"></span>**NOTIS Editing**

When enabled, this parameter strips the start(A) and stop (A or B) characters from decoded Codabar symbol.

#### **Enable NOTIS Editing**

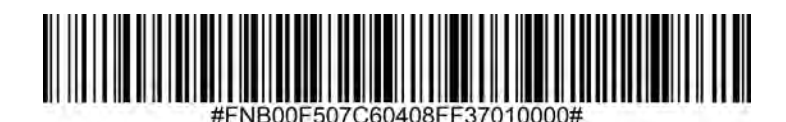

**Disable NOTIS Editing (default)**

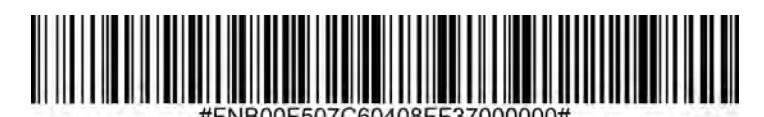

<span id="page-20-0"></span>To enable or disable Code 11, scan the appropriate barcode below.

#### **Enable Code 11 (default)**

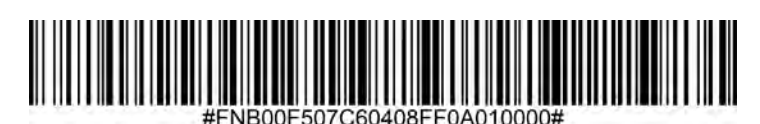

**Disable Code 11**

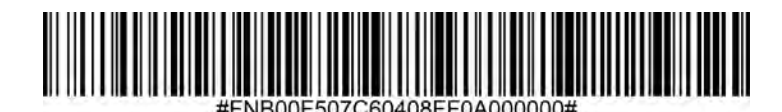

**Code 11- Any Length**

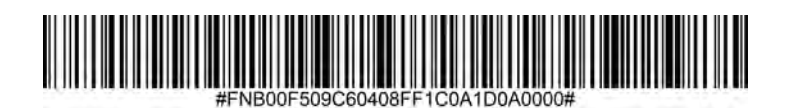

**• Any Length** - Scan this option to decode Code 11 symbols containing any number of characters.

#### **Code 11 Check Digit**

Scan this symbol to enable/disable the check digit.

#### **Transmit Code 11 Check Digit**

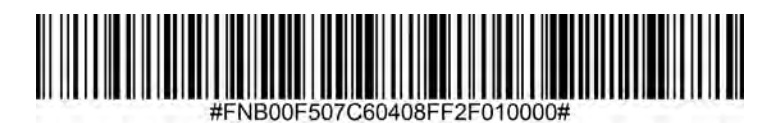

**Do Not Transmit Code 11 Check Digit (default)**

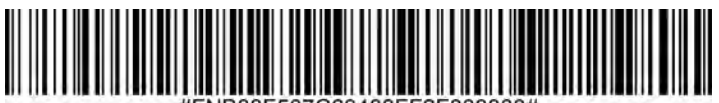

<span id="page-21-0"></span>Code 32 is a variant of Code 39 used by the Italian pharmaceutical industry. Scan the appropriate barcode below to enable or disable converting Code 39 to Code 32.

*Note: Code 39 must be enabled in order for this parameter to function.*

**Enable Convert Code 39 to Code 32**

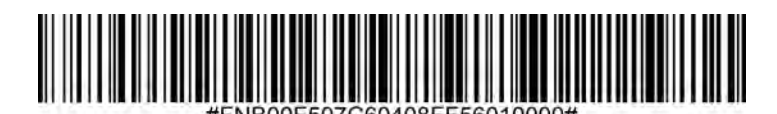

**Disable Convert Code 39 to Code 32 (default)**

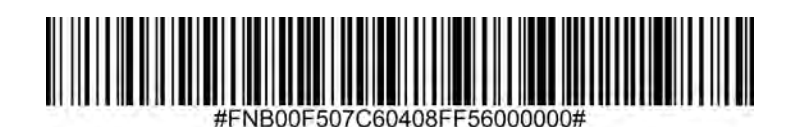

Enable this parameter to add the prefix character "A" to all Code 32 barcodes. Convert Code 39 to Code 32 (Italian Pharma Code) must be enabled for this parameter to function.

**Enable Code 32 Prefix**

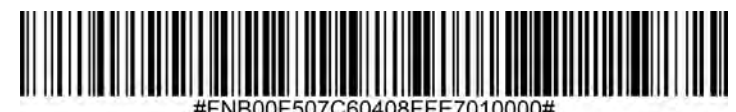

**Disable Code 32 Prefix (default)**

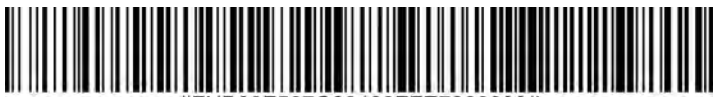

<span id="page-22-0"></span>To enable or disable Code 39, scan the appropriate barcode below.

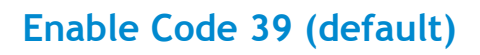

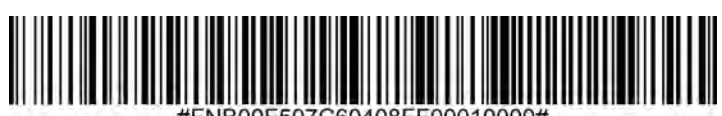

**Disable Code 39**

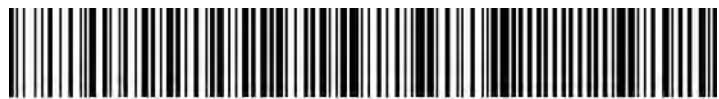

Code 39 Full ASCII is a variant of Code 39 which pairs characters to encode the full ASCII character set. To enable or disable Code 39 Full ASCII, scan the appropriate barcode below.

#### **Enable Code 39 Full ASCII**

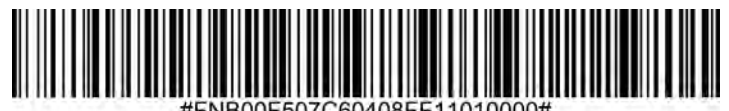

**Disable Code 39 Full ASCII (default)**

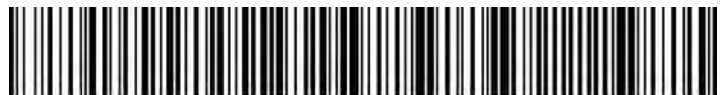

#### <span id="page-23-0"></span>**Set Lengths for Code 39**

The length of a code refers to the number of characters (i.e., human readable characters), including check digit(s) the code contains. Lengths for Code 39 may be set for any length, one or two discrete lengths, or lengths within a specific range. If Code 39 Full ASCII is enabled, Length Within a Range or Any Length are the preferred options. To set lengths, contact support@socketmobile.com.

- **• One Discrete Length** This option limits decodes to only those Code 39 symbols containing a selected length.
- **• Two Discrete Lengths** This option limits decodes to only those Code 39 symbols containing either of two selected lengths.
- **• Length Within Range** This option limits decodes to only those Code 39 symbols within a specified range.

#### **Code 39- Any Length**

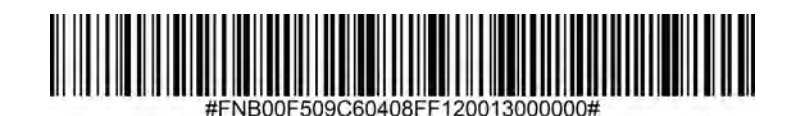

**• Any Length** - Scan this option to decode Code 39 symbols containing any number of characters.

#### **Code 39 Check Digit**

Scan this symbol to enable/disable the check digit.

**Transmit Code 39 Check Digit**

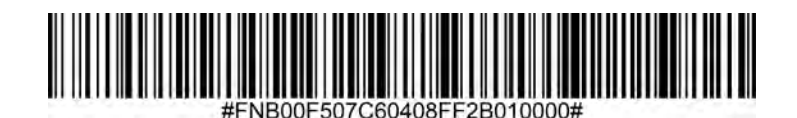

**Do Not Transmit Code 39 Check Digit (default)**

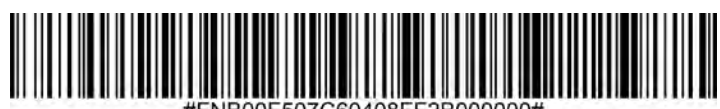

<span id="page-24-0"></span>To enable or disable Code 93, scan the appropriate barcode below.

#### **Enable Code 93**

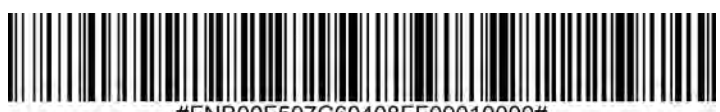

#### **Disable Code 93 (default)**

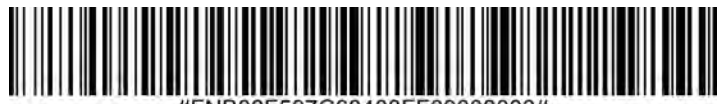

#### **Set Lengths for Code 93**

The length of a code refers to the number of characters (i.e., human readable characters), including check digit(s) the code contains. Lengths for Code 93 may be set for any length, one or two discrete lengths, or lengths within a specific range. To set lengths, contact support@socketmobile.com.

- **• One Discrete Length** Select this option to decode only those codes containing a selected length.
- **• Two Discrete Lengths** Select this option to decode only those codes containing two selected lengths.
- **• Length Within Range** This option sets the unit to decode a code type within a specified range.

#### **Code 93-Any Length**

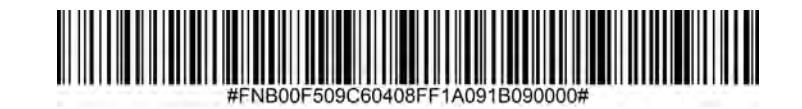

**• Any Length** - Scan this option to decode Code 93 symbols containing any number of characters.

<span id="page-25-0"></span>To enable or disable Code 128, scan the appropriate barcode below.

**Enable Code 128 (default)**

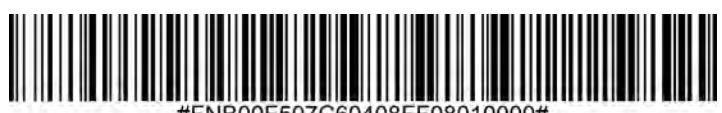

**Disable Code 128**

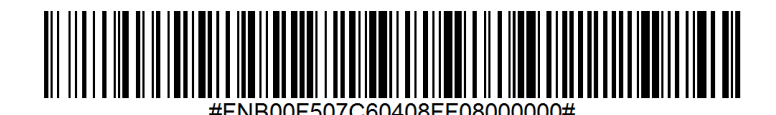

To enable or disable GS1-128 (formerly UCC/EAN-128), scan the appropriate barcode below.

**Enable GS1-128 (default)**

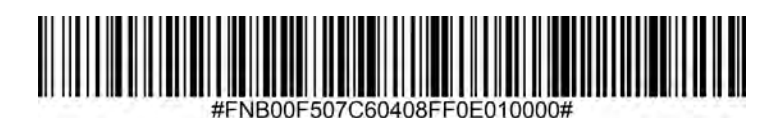

**Disable GS1-128**

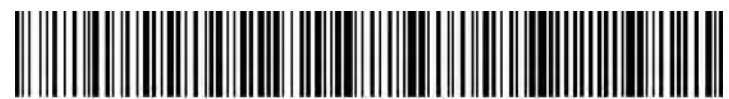

<span id="page-26-0"></span>To enable or disable Discrete 2 of 5, scan the appropriate barcode below.

#### **Enable Discrete 2 of 5 (default)**

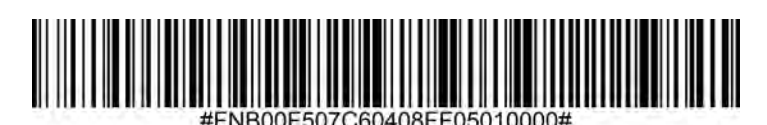

**Disable Discrete 2 of 5**

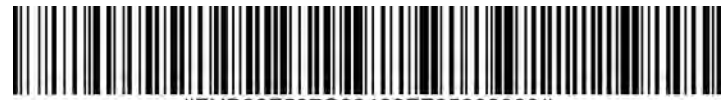

#### **Any length Discrete 2 of 5**

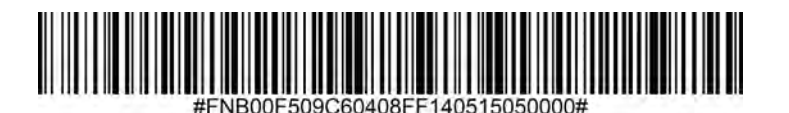

<span id="page-27-0"></span>To enable or disable EAN-8, scan the appropriate barcode below.

**Enable EAN-8 (default)**

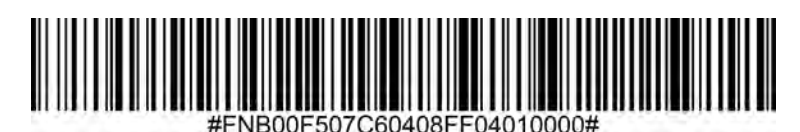

**Disable EAN-8**

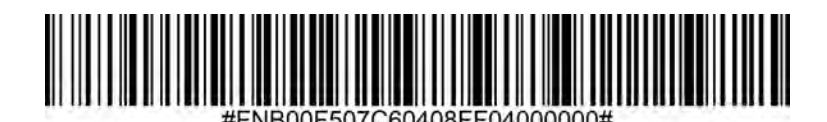

# **EAN-13**

To enable or disable EAN-13, scan the appropriate barcode below.

**Enable EAN-13 (default)**

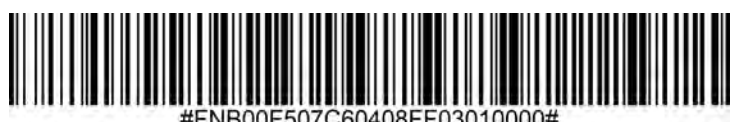

JB00E507C60408EE03010000;

**Disable EAN-13**

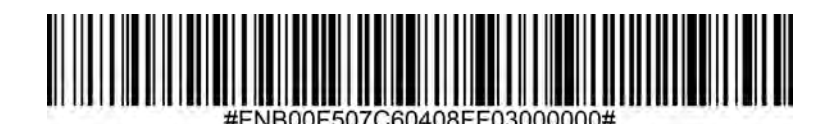

#### <span id="page-28-0"></span>**EAN Zero Extend**

When enabled, this parameter adds five leading zeros to decoded EAN-8 symbols to make them compatible in format to EAN-13 symbols and code type would be changed to EAN-13.

Disable this parameter to transmit EAN-8 symbols as is.

#### **Enable EAN Zero Extend**

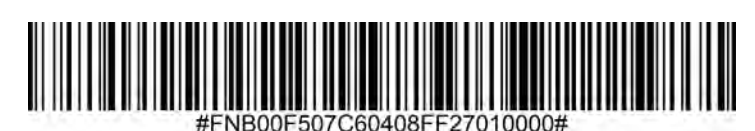

**Disable EAN Zero Extend (default)**

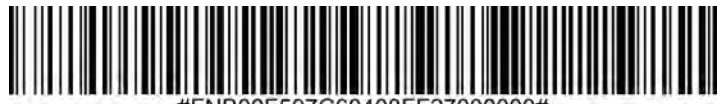

# **GS1 DataBar Expanded**

<span id="page-29-0"></span>To enable or disable GS1 DataBar Expanded, scan the appropriate barcode below.

**Enable GS1 DataBar Expanded**

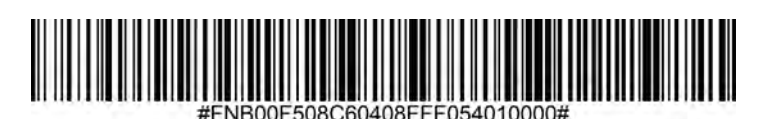

**Disable GS1 DataBar Expanded (default)**

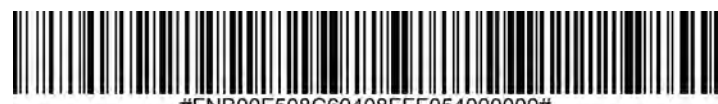

# **GS1 DataBar Limited**

To enable or disable GS1 DataBar Limited, scan the appropriate barcode below.

#### **Enable GS1 DataBar Limited**

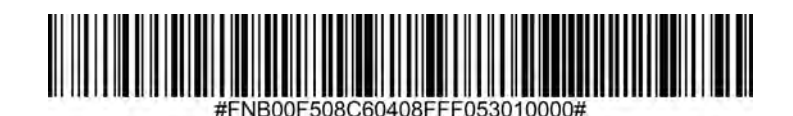

**Disable GS1 DataBar Limited (default)**

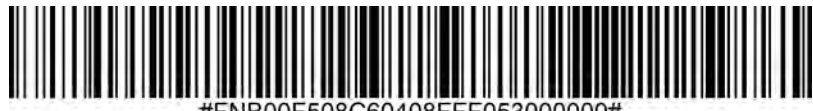

# **GS1 DATABAR-OMNIDIRECTIONAL**

<span id="page-30-0"></span>To enable or disable GS1 DataBar-14, scan the appropriate barcode below.

#### **Enable GS1 DataBar-Omnidirectional (default)**

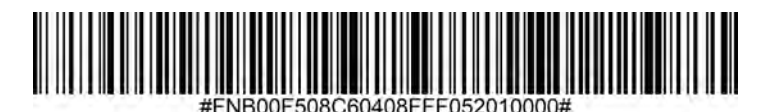

**Disable GS1 DataBar-Omnidirectional**

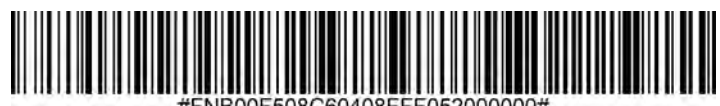

<span id="page-31-0"></span>To enable or disable Interleaved 2 of 5, scan the appropriate barcode below.

#### **Enable Interleaved 2 of 5 (default)**

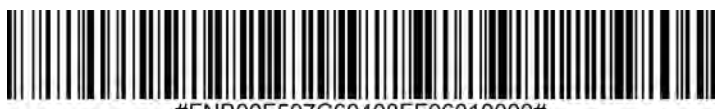

#### **Disable Interleaved 2 of 5**

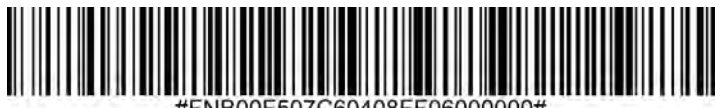

#### **Set Lengths for Interleaved 2 of 5**

The length of a code refers to the number of characters (i.e., human readable characters), including check digit(s) the code contains. Lengths for I 2 of 5 may be set for any length, one or two discrete lengths, or lengths within a specific range. To set lengths, contact support@socketmobile. com.

- **• One Discrete Length** Select this option to decode only those codes containing a selected length.
- **• Two Discrete Lengths** Select this option to decode only those codes containing two selected lengths.
- **• Length Within Range** Select this option to decode only codes within a specified range.

#### **Interleaved 2 of 5-Any Length**

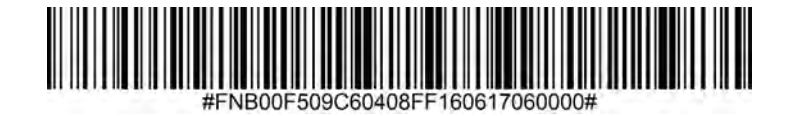

**• Any Length** - Scan this option to decode I 2 of 5 symbols containing any number of characters.

*Note: Selecting this option may lead to misdecodes for I 2 of 5 codes.*

<span id="page-32-0"></span>To enable or disable MSI, scan the appropriate barcode below.

#### **Enable MSI**

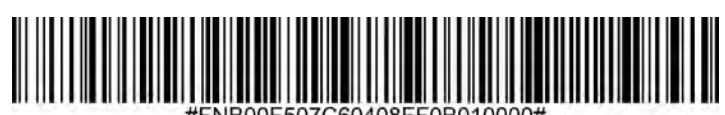

#### **Disable MSI (default)**

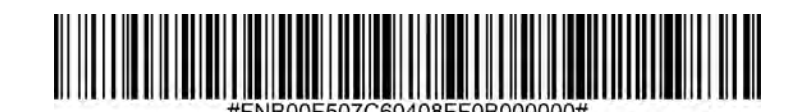

#### **Set Lengths for MSI**

The length of a code refers to the number of characters (i.e., human readable characters) the code contains, and includes check digits. Lengths for MSI can be set for any length, one or two discrete lengths, or lengths within a specific range. To set lengths, contact support@socketmobile.com.

- **• One Discrete Length** Select this option to decode only those codes containing a selected length.
- **• Two Discrete Lengths** Select this option to decode only those codes containing two selected lengths.
- **• Length Within Range** Select this option to decode codes within a specified range.

#### **MSI-Any Length**

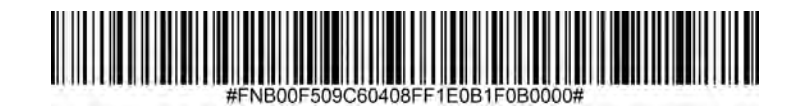

**• Any Length** - Scan this option to decode MSI symbols containing any number of characters.

#### **MSI Check Digits**

These check digits at the end of the bar code verify the integrity of the data. At least one check digit is always required. Check digits are not automatically transmitted with the data.

#### **One MSI Check Digit (default)**

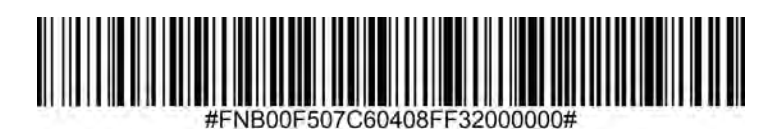

**Two MSI Check Digit**

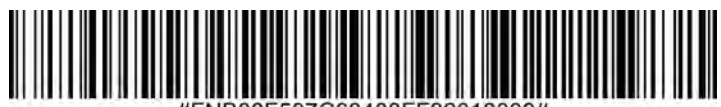

Scan this symbol to transmit the check digit with the data.

### **Transmit MSI Check Digit**

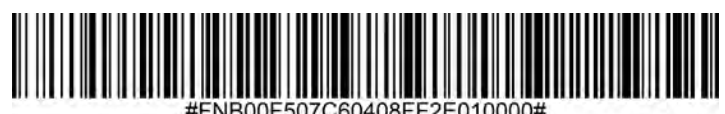

Scan this symbol to transmit data without the check digit.

### **Do Not Transmit MSI Check Digit (default)**

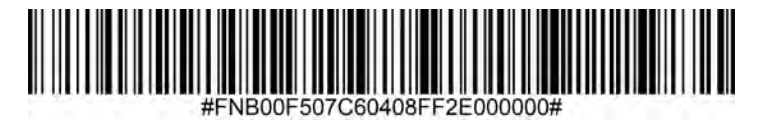

<span id="page-34-0"></span>To enable or disable UPC-A, scan the appropriate barcode below.

**Enable UPC-A (default)**

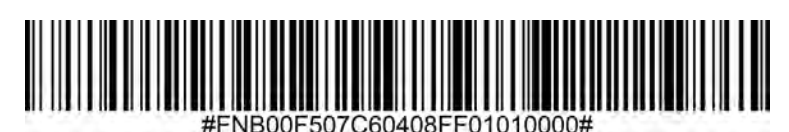

**Disable UPC-A**

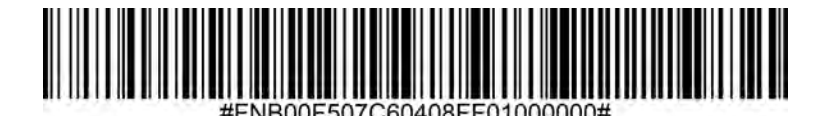

**Scan the appropriate barcode below to transmit the symbol with or without the UPC-A check digit.**

**Transmit UPC-A Check Digit (default)**

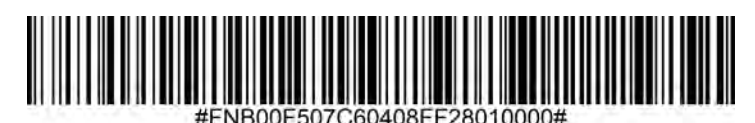

**Do Not Transmit UPC-A Check Digit**

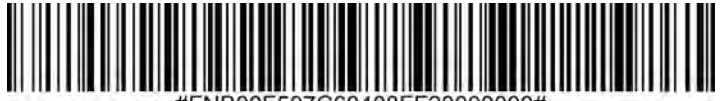

#### **UPC-A Preamble**

Preamble characters (Country Code and System Character) can be transmitted as part of a UPC-A symbol. Select one of the following options for transmitting UPC-A preamble to the host device: transmit system character only, transmit system character and country code ("0" for USA), or transmit no preamble.

#### **No Preamble**

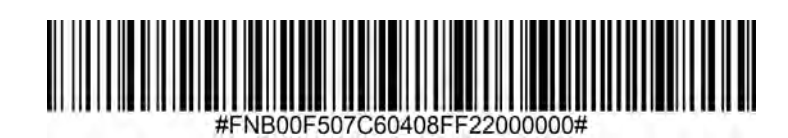

#### **System Character (default)**

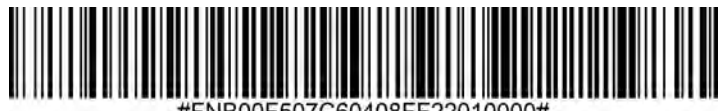

**System Character & Country Code**

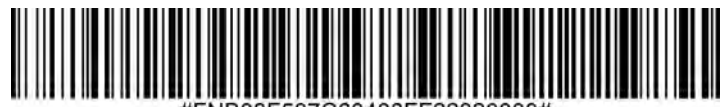
To enable or disable UPC-E, scan the appropriate barcode below.

## **Enable UPC-E (default)**

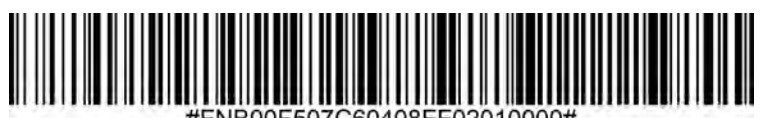

## **Disable UPC-E**

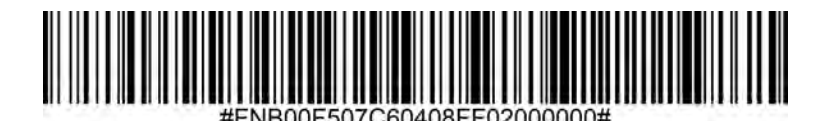

**Transmit UPC-E Check Digit (default)**

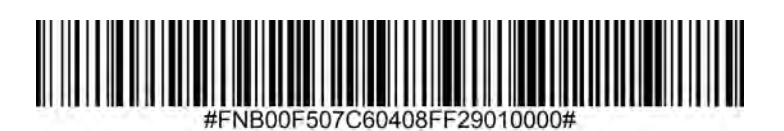

**Do Not Transmit UPC-E Check Digit**

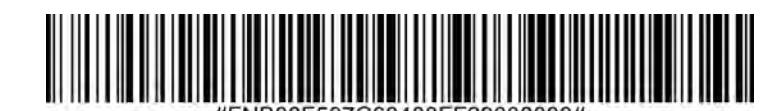

### **UPC-E Preamble**

Preamble character (System Character) can be transmitted as part of a UPC-E symbol. Select one of the following options for transmitting UPC-E preamble to the host device: transmit system character or transmit no preamble.

## **No Preamble**

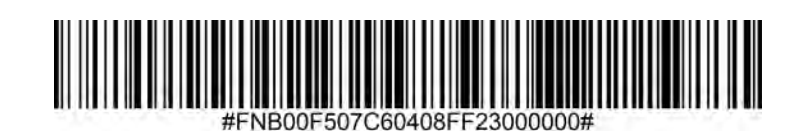

**System Character (default)**

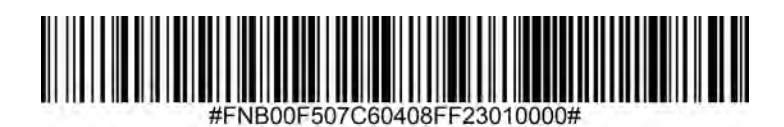

**System Character & Country Code**

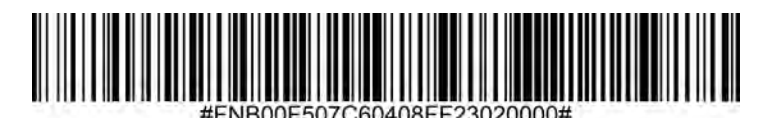

To enable or disable UPC-E1, scan the appropriate barcode below.

*Note: UPC-E1 is not a UCC (Uniform Code Council) approved symbology.*

## **Enable UPC-E1**

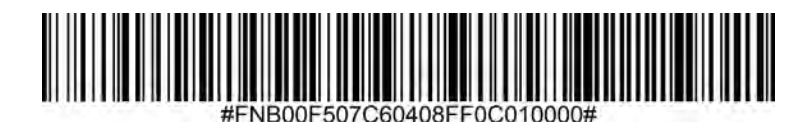

**Disable UPC-E1 (default)**

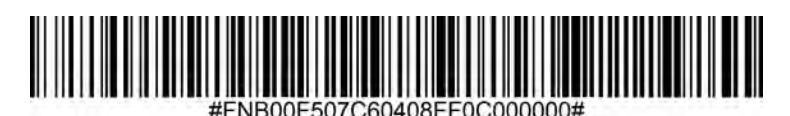

**Transmit UPC-E1 Check Digit (default)**

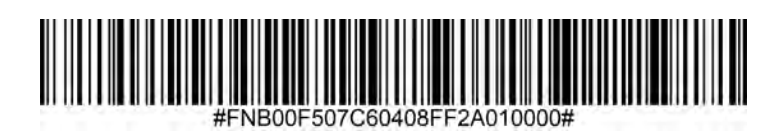

**Do Not Transmit UPC-E1 Check Digit**

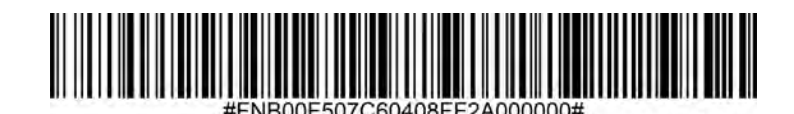

**UPC-E1 Preamble**

Preamble character (System Character) can be transmitted as part of a UPC-E1 symbol. Select one of the following options for transmitting UPC-E1 preamble to the host device: transmit system character or transmit no preamble.

**No Preamble**

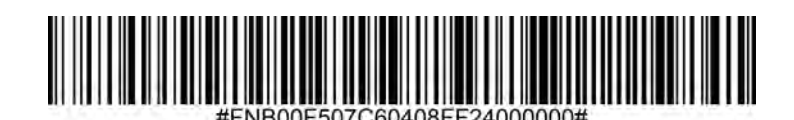

**System Character (default)**

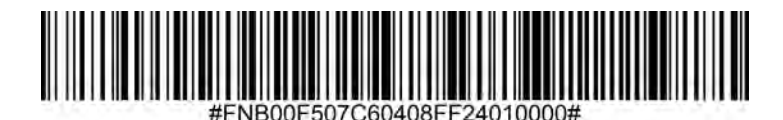

**System Character & Country Code**

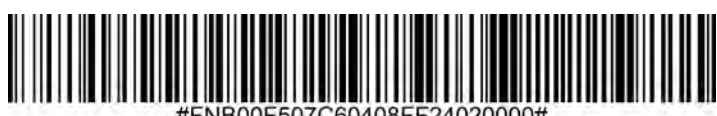

### **Convert UPC-E1 to UPC-A**

Enable this parameter to convert UPC-E1 (zero suppressed) decoded data to UPC-A format before transmission. After conversion, data follows UPC-A format and is affected by UPC-A programming selections (e.g., Preamble, Check Digit). Scan DO NOT CONVERT UPC-E TO UPC-A to transmit UPC-E1 (zero suppressed) decoded data.

## **Convert UPC-E1 to UPC-A**

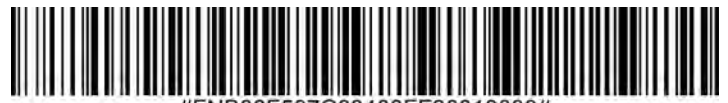

**Do Not Convert UPC-E1 to UPC-A (default)**

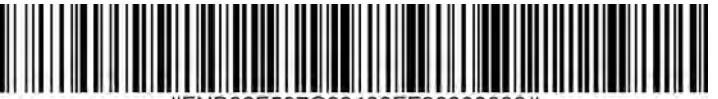

Supplementals are appended characters (2 or 5) according to specific code format conventions (e.g., UPC A+2, UPC E+2). Several options are available:

- If Decode UPC/EAN with Supplemental characters is selected, the scan engine does not decode UPC/EAN symbols without supplemental characters.
- If Ignore UPC/EAN with Supplemental characters is selected, and the SM1 is presented with a UPC/EAN symbol with a supplemental, the scan engine decodes the UPC/EAN and ignores the supplemental characters.
- Select Enable 978/979 Supplemental Mode to enable the SM1 to identify supplementals for EAN-13 bar codes starting with a '978' or '979' prefix only. All other UPC/EAN bar codes are decoded immediately and the supplemental characters ignored.

*Note: To minimize the risk of invalid data transmission, we recommend selecting whether to read or ignore supplemental characters.*

## **Ignore UPC/EAN With Supplementals (default)**

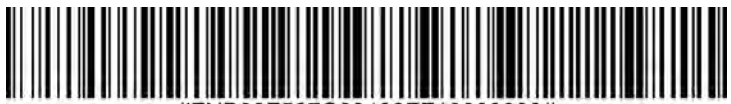

### **Decode UPC/EAN With Supplementals**

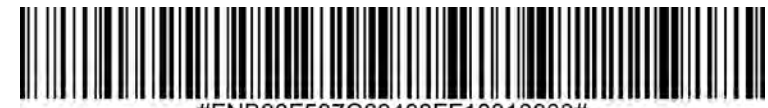

## **Autodiscriminate UPC/EAN With Supplementals**

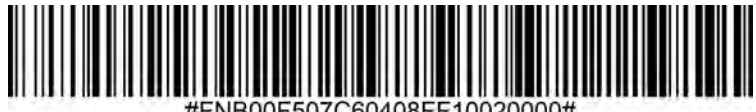

**Enable 978/979 Supplemental Mode**

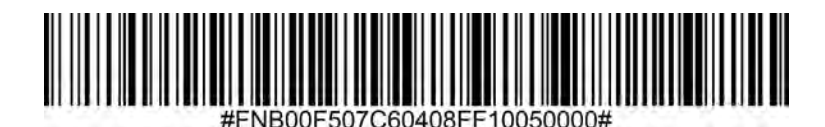

For testing only.

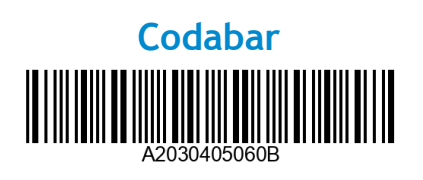

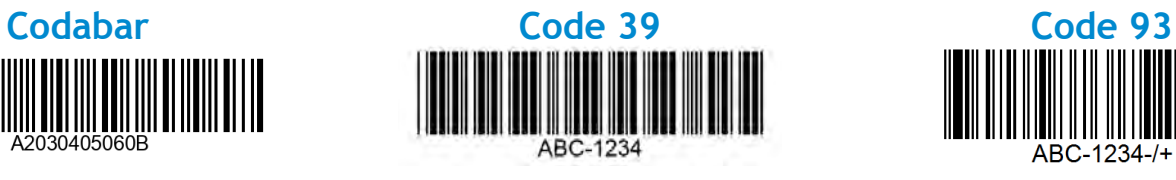

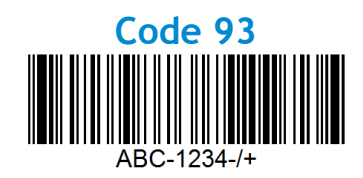

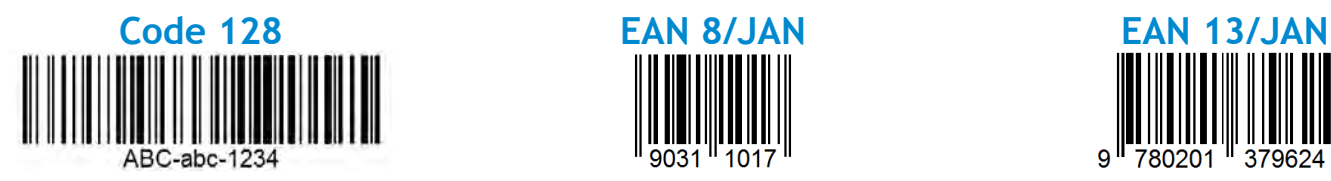

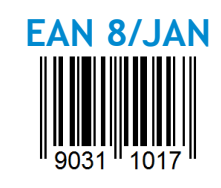

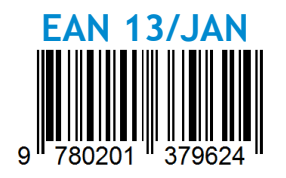

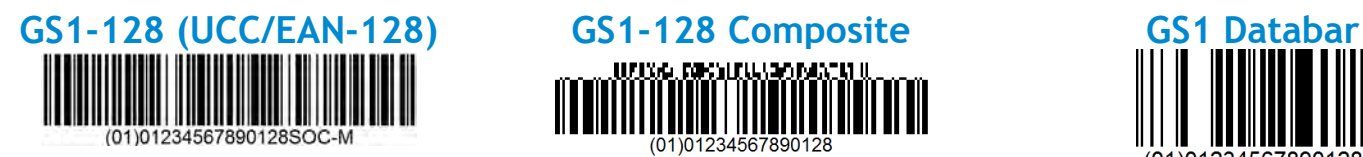

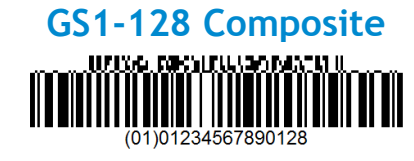

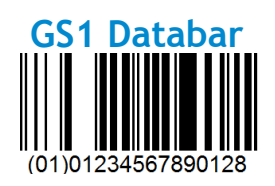

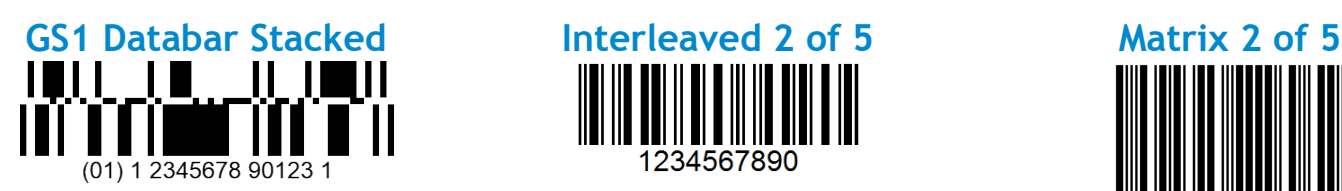

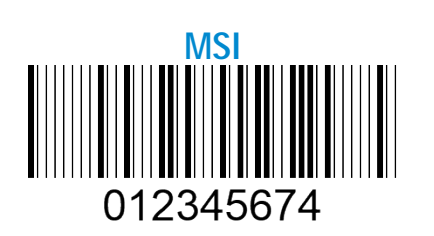

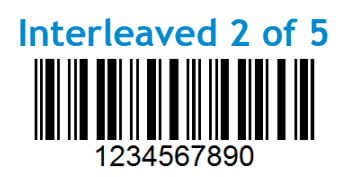

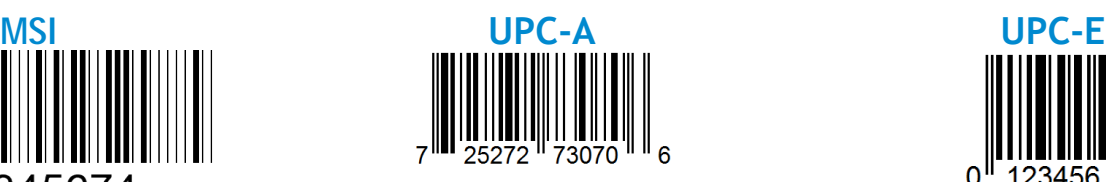

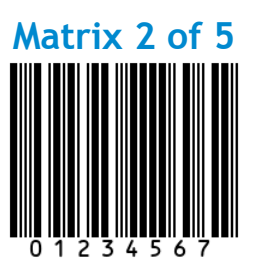

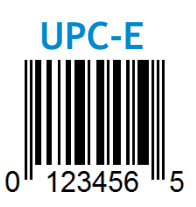

Socket Mobile is a responsible global citizen that works actively to mitigate global climate change and to minimize our products' long-term impact on the environment. These principles inform our decisions and are reflected in our actions. Our shipping boxes are uncolored and free of dying chemicals to make them recyclable. We do not include USB power charging adaptors with purchases because most customers already have more than enough. Our Companion application has a mechanism for customers to return unwanted or defective products. We recycle these products by repairing and reselling them through our Recycling Products Program or sending them to environmentally responsible recycling organizations. We communicate regularly with these organizations to improve our products' recyclability. In the office, we have eliminated paper coffee cups and instead provide each individual their own coffee cup for daily use. The city of Newark, CA has recognized Socket Mobile for minimizing office landfill waste.

Simple changes like these can make a lasting difference. To suggest other improvements so we have a planet worth passing to the next generation email [environment@socketmobile.com](mailto:environment%40socketmobile.com?subject=)

[Learn more](https://www.socketmobile.com/terms-conditions/environmental-awareness) about our environmental practices.

# SOCKet PROGRAMMING GUIDE

## **1D IMAGER- D700, S700, DS800, D800, AND S800**

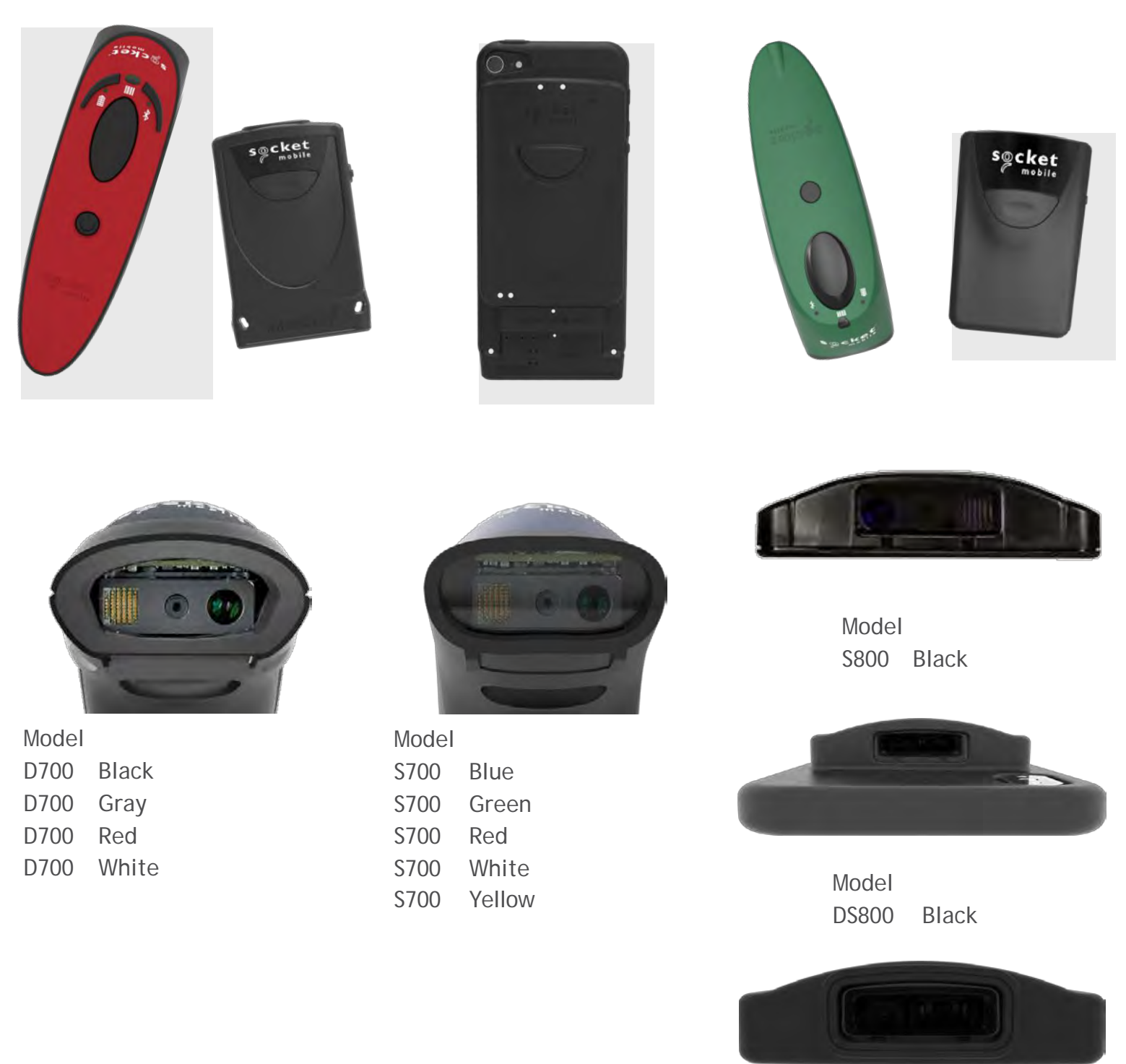

Model D800 Black

本ガイドは英文ガイドの和訳です。訳の正確性に つきましては免責とさせていただきます

## TABLE OF CONTENTS

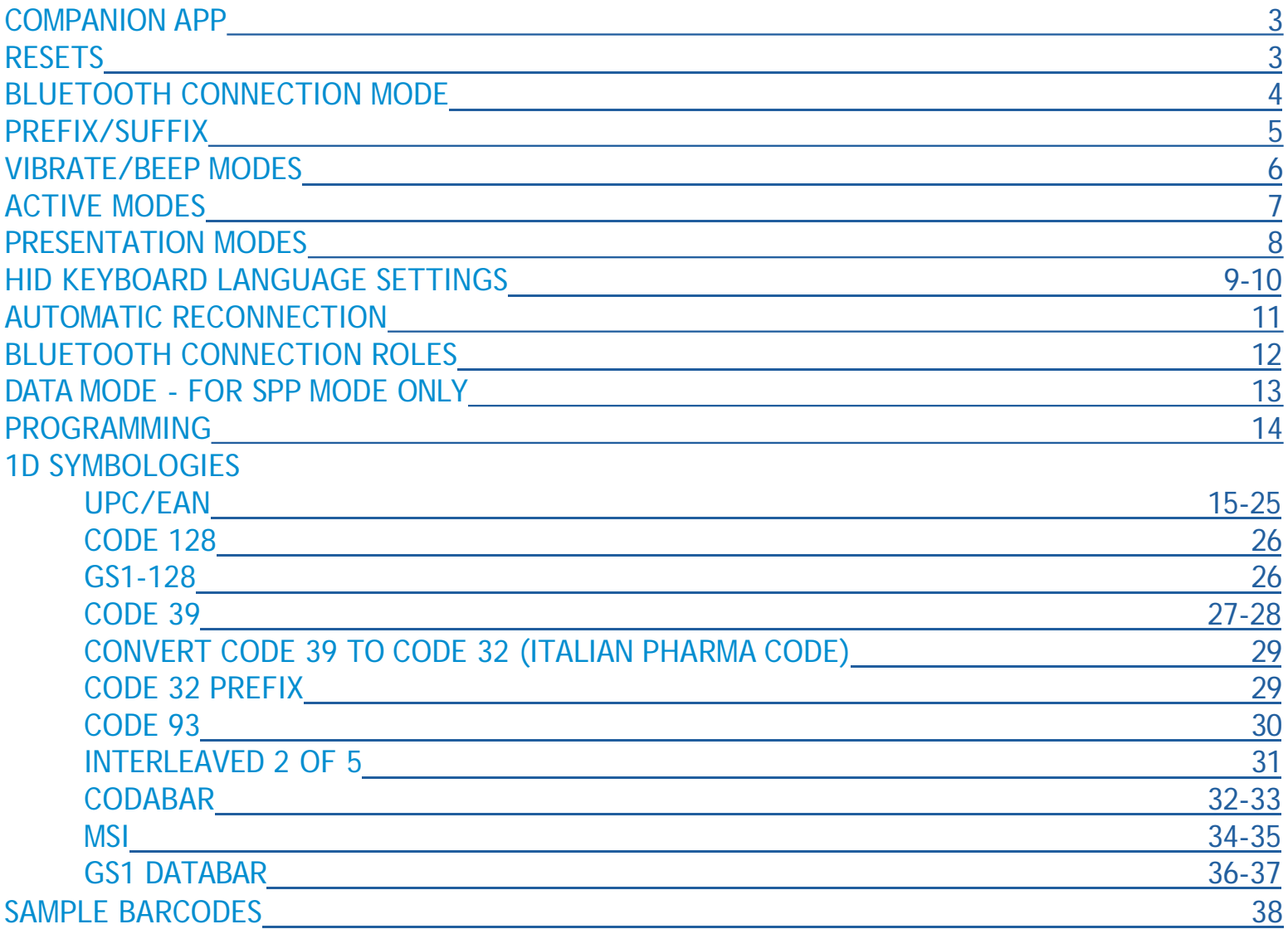

## <span id="page-45-0"></span>COMPANION APP

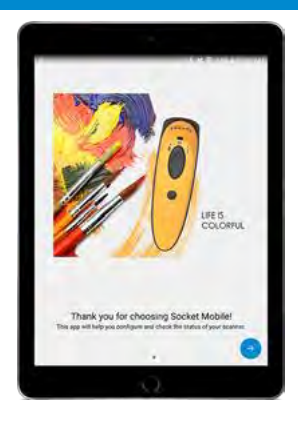

**Socket Mobile**の**Companion**はスキャナーとホストとの設定や様々な情報サービスを提供する便利なアプリ です:**.**

- スキャナーとホストとの簡単ペアリング
- スキャナーの保証状態などのステータス確認
- スキャナーの製品登録

[Application](https://www.socketmobile.com/about-us/news-room/featured-article/featured-article/2017/12/11/differences-between-basic-mode-and-application-mode) Modeの詳細.

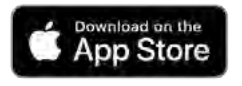

iOS用はこのQRコードを スキャンしてダウンロード.

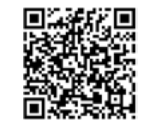

Google Play

Android用はこのQRコードを スキャンしてダウンロード

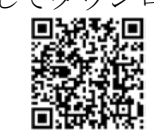

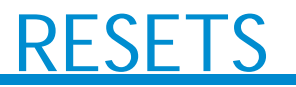

▲ これらのコマンドバーコードをスキャンする前に、ホストのBluetoothをオフにしてください。

### **Factory Reset**

スキャナーを工場出荷前状態にリセットします。スキャン後、スキャナーの電源は自動的に切れます。

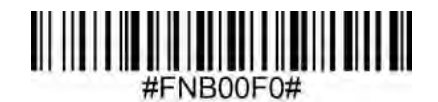

### **Pairing Reset**

スキャナーがホストとすでにペアリングされているときは、別のホストに接続を行う場合はそのペアリングを解除しなければなりません。

**Step 1:** このバーコードをスキャンする **(**シリアル番号の先頭4桁が**1931**以上のスキャナーのみ**).**

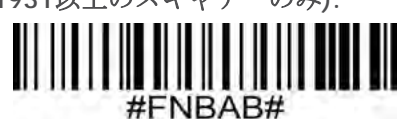

あるいは手動で以下のようにスキャナーをリセットしてください:

- A. スキャナーの電源を入れる
- B. スキャンボタンを押し続ける
- C. 電源ボタンを押し続ける.
- D. 約15秒後に3つのビープ音が聞こえたら両方のボタンを離す.
- スキャナーのペアリングが解除され、電源が切れます。

#### **Step 2:** ホストデバイスのBluetooth設定でデバイスを解除してください**.**

これでスキャナーは検出可能になりました。

ペアリングを解除するには上の2つの手順を踏まなければなりません。.

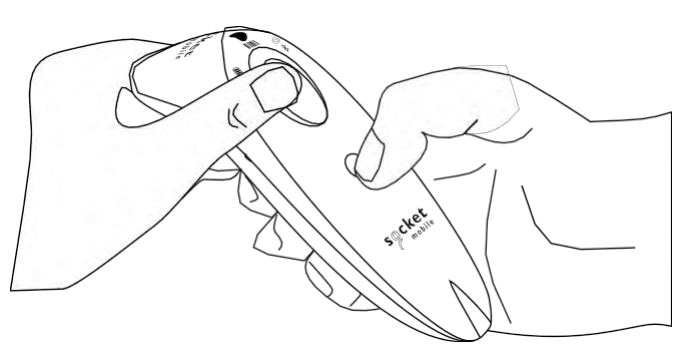

## **UETOOTH CONNECTION MODE**

<span id="page-46-0"></span>■ これらのコマンドバーコードをスキャンする前に、ホストのBluetoothをオフにしてください。

## **Basic Mode (HID) (default)**

**|● 【**| (全てのホストに適用)

スキャナーをHuman Interface Device (HID) modeに設定します. スキャナーはキーボードとして検出可能にな ります。

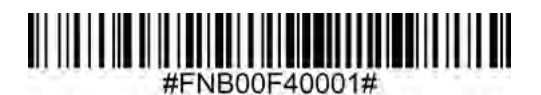

### **Application Mode (MFi-SPP) for Apple Devices**

**Wadefor<br>图iPod []iPhone []iPad] \*Socket Mobile SDKを使って開発されたiOSアプリが必要です。.** 

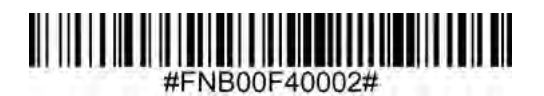

**Application Mode (Auto Connect-SPP) for Windows or Android 8.0 and later**  $\begin{aligned} \end{aligned} \bullet \begin{aligned} \blacksquare^* \times \uparrow \uparrow \uparrow \uparrow \uparrow \otimes \mathsf{Serial} \; \mathsf{Port} \; \mathsf{Profit} \, \mathbb{R} \, \mathbb{R} \, \mathbb{C} \, \mathbb{R} \, \mathbb{R} \, \mathbb{C} \end{aligned}$ 

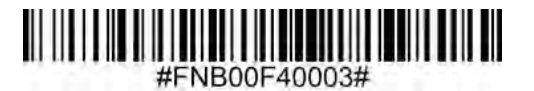

**Application Mode (SPP) for Windows or Android version 7.0 and lower**

■■\*スキャナーをSerial Port Profile (SPP)に設定します.

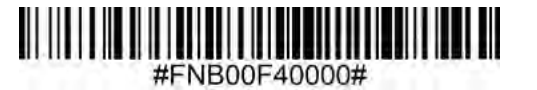

**\*Socket Mobile SDK**を使って開発されたアプリのリストは以下を参照ください**: [https://www.socketmobile.com/partners/app-partners](http://www.socketmobile.com/partners/app-partners)**

## <span id="page-47-0"></span>PREFIX/SUFFIX

スキャンしたデータにprefixあるいはsuffixを自動的に追加します。prefixは1、suffixは2まで

カスタムprefix suffixについては、<u>[support@socketmobile.com](mailto:support@socketmobile.comまでお問い合わせください.)</u>までお問い合わせください[.](mailto:support@socketmobile.comまでお問い合わせください.)

注意: 1回のスキャンで複数のコマンドをスキャンしてしまった場合は前のコマンドを上書きします。

## **Suffix – Carriage Return (default)**

デコードされたデータの後にキャリッジリターンを追加します。

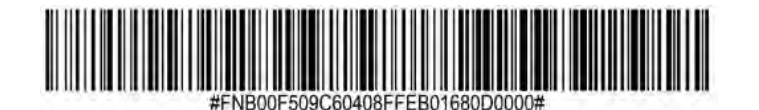

**Suffix – Tab**

デコードされたデータの後にタブを追加します。

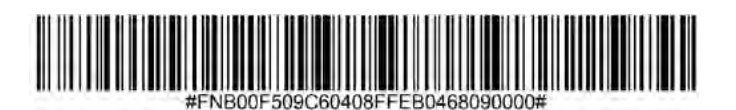

### **Suffix – Carriage Return and Line Feed**

デコードされたデータの後にキャリッジリターンとラインフィードを追加します。

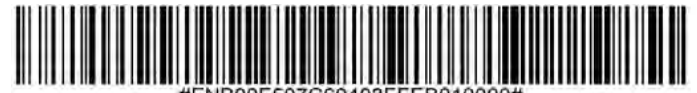

### **Data As Is**

デコードされたデータのみを返すようにスキャナーを設定します(例えばprefixやsuffixはつきません).

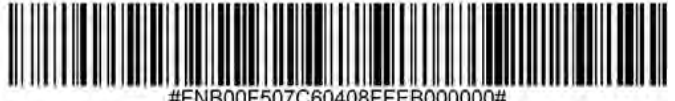

## BRATE/BEEP MODES

<span id="page-48-0"></span>これらのコマンドバーコードをスキャンする前に、ホストのBluetoothをオフにしてください。 Λ

## **Vibrate "On" (default)**

スキャンが成功するとスキャナーが振動するようにします.

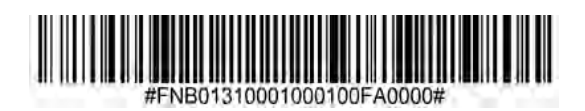

### **Vibrate "Off"**

スキャンが成功した時に振動しないように設定します.

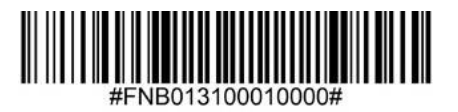

### **Beep "On" (default)**

スキャンが成功した時にビープ音が鳴ります

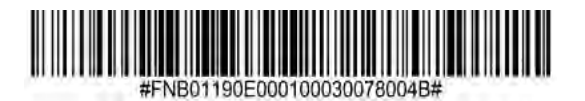

### **Beep "Off"**

スキャンが成功した時にビープ音が鳴らないようにします。

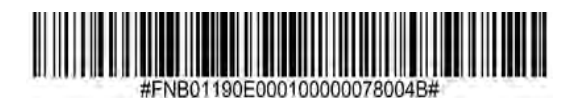

## ACTIVE MODES

スキャナーの電源が自動的に切れる時間を設定します

△● この設定をすると電池の動作時間が短くなるのでご注意ください

## **2 hours (default)**

ホストと接続状態でスキャナー操作をなにもしないと2時間で電源が切れます。あるいはホストと接続してい ない状態で5分間経過するとスキャナーの電源が切れます。

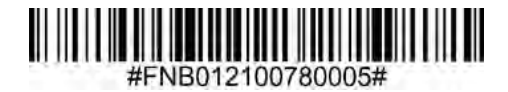

#### **Continuous Power for 4 hours**

ホストと接続状態でスキャナー操作をなにもしないと4時間で電源が切れます。

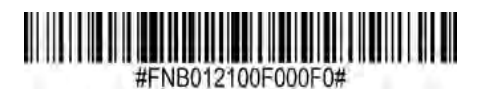

**Continuous Power for 8 hours**

ホストと接続状態でスキャナー操作をなにもしないと8時間で電源が切れます。

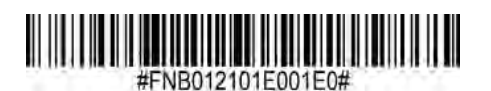

**Scanner Always On**

スキャナーの電源が自動的に切れないように設定します。

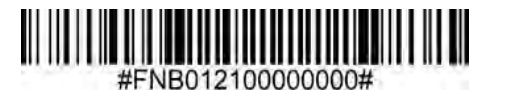

## PRESENTATION MO

バーコードを自動的にスキャンするモードに設定します(2次元バーコードスキャナーのみに適用されます)

∧ この設定をすると電池の動作時間が短くなりますのでご注意ください。

**Mobile Mode (default)** 通常の手動によるスキャンモードに戻します。

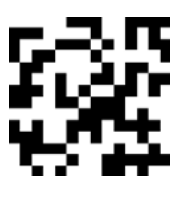

#FNB 41FBA50000#

#### **Auto Mode (recommended)**

スキャナーの充電ピンが電源を検出すると、スキャナーはpresentation mode (バーコードをかざすだけで自動 スキャンするモード)に切り替わります。スキャンボタンを押すとこのモードから抜けます。

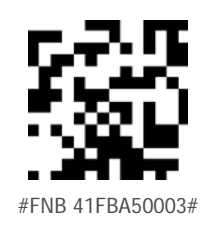

### **Detect Mode**

スキャナーの充電ピンに電源を検出するとスキャナーはpresentation modeに切り替わります。自動スキャンは 電源が取り除かれるまで継続します。

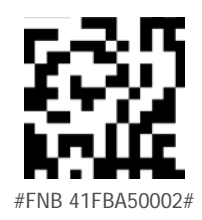

### **Stand Mode**

スキャナーは常にpresentation modeとなります.

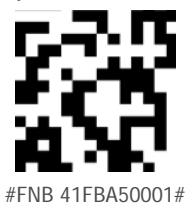

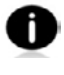

このコマンドバーコードは2Dバーコードスキャナー(D740/D750/D755/D760/S740/S760)のみに適用され

ます。

<span id="page-52-0"></span>HID KEYBOARD LANGUAGE SETTINGS

スキャナーがBasic Mode (HID profile)のときのみこれらのバーコードをスキャンしてください

**English (Default)**

 $\mathbf 0$ 

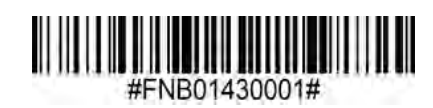

**English UK**

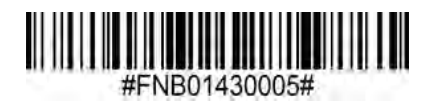

**French**

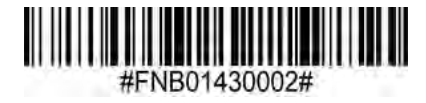

**German**

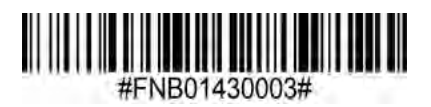

**Italian**

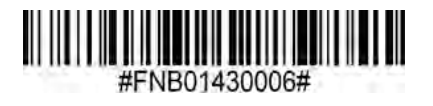

## HID KEYBOARD LANGUAGE SETTINGS

**Japanese**

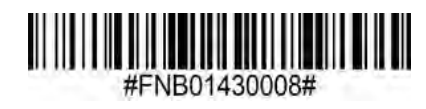

**Polish**

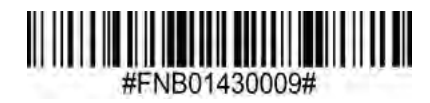

**Spanish**

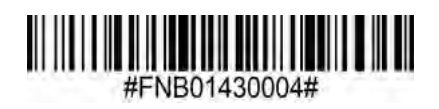

**Swedish**

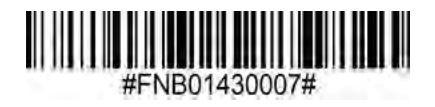

**ANSI Emulation**

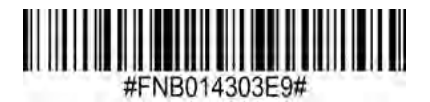

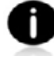

ANSI EmulationはWindowsでは遅くなることがあります.

## AUTOMATIC RECONNECTION

#### 全てのBluetooth接続モードで使えます。

重要!このコマンドをスキャンした後、このコマンド設定を有効にするために、スキャナーの電源を切って再びオンしてください。

#### **Enable Automatic Reconnection from scanner (default)**

スキャナーの電源を入れると、このスキャナーが最後にペアリングしたホストに自動接続されます。

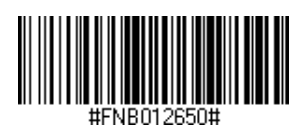

#### **Disable Automatic Reconnection from scanner**

スキャナーの電源を入れた後、スキャナーはホストデバイスがBluetooth接続を始めるのを待ちます。.

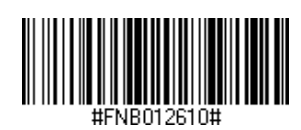

<span id="page-55-0"></span>上級者向け

## **Basic Mode (HID) Keyboard**

HID-Peripheral modeのスキャナーをHID-Keyboard modeに変更します。

Mac OS, Apple iOSなどのデバイス用.

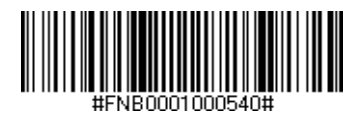

## **Basic Mode (HID) Peripheral**

HID-Keyboard modeのスキャナーをHID-Peripheral modeに変更します.

MS WindowsやAndroid用

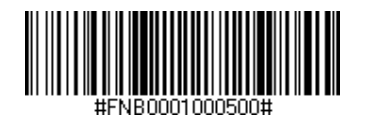

スキャナーがApplication Mode (SPP)のときにのみスキャンしてください.

## **Acceptor (default)**

スキャナーがBluetooth接続を受け取って、スキャナーを検出可能モードにします。

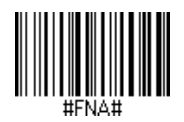

### **Initiator**

スキャナ―が、バーコードで指定されたBluetoothアドレスでホストに対して接続を始めます。

バーコードはCode128でフォーマットし、データは #FNIaabbccddeeff# でなければなりません。ここで aabbccddeeff はスキャナーに接続したいホストのBluetoothアドレスです。

スキャナーに接続したい各コンピュータ用にカスタムバーコードを作らなければなりません。バーコー

ド作成用ソフトウェアの例:http://barcode.tec-it.com

## DATA MODE-FOR SPP MODE ONLY

上級者向け.

## **Packet Mode (default)**

スキャナーはパケットフォーマットでデコードされたデータを送ります。

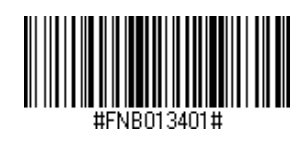

## **Raw Mode - Android and Windows only**

スキャナーは生の(パケット化されていない)フォーマットでデコードされたデータを送ります。

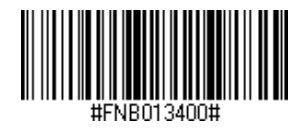

## PROGRAMMING

<span id="page-57-0"></span>1Dバーコードとは?

1次元バーコードは厚みの異なる線が列状に並んだもので、情報はバーと空白の幅で保存されます。

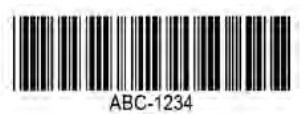

2Dバーコードとは?

2Dバーコードは正方形又は長方形に並べられた白・黒のパターンです。2次元バーコードは非常に多くの情報を 保持できます。

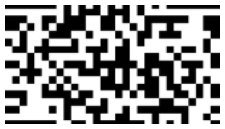

■ このガイドに含まれていないコマンドバーコードに関しては、[support@socketmobile.com](mailto:support@socketmobile.comまでお問い合わせください.)までお<mark>問い合わせ</mark> [ください](mailto:support@socketmobile.comまでお問い合わせください.).

● コマンドバーコードをスキャンした後、設定を有効にするために、電源をオフ・オンしてください。

スキャンの読み取り速度を上げるために、下記のバーコードを読んで全てのシンボロジーを一旦無効にして、スキャンしたいシ ンボロジーだけを有効にしてください。

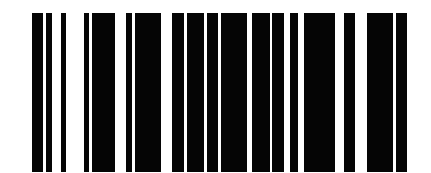

Disable All Symbologies \*このコマンドバーコードをスキャンした時、ビープ音 は鳴りません

備考*:* コンピュータの画面上のバーコードをスキャンする場合は、バーコードが鮮明に見えるほどに拡大し て下さい。

<span id="page-58-0"></span>▲ このコマンドをスキャンする前にホストのBluetoothをオフにしてください。

UPC-Aを有効、無効にするには下記の適切なバーコードをスキャンします.

**Enable UPC-A (default)**

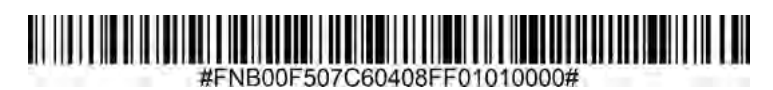

**Disable UPC-A**

.

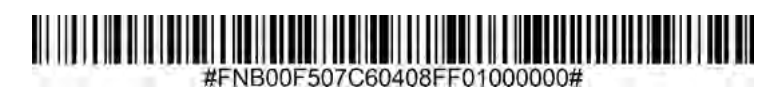

UPC-Eを有効、無効にするには下記の適切なバーコードをスキャンします.

**Enable UPC-E (default)**

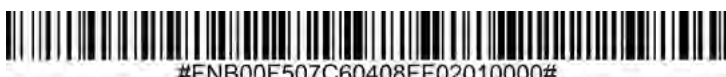

#FNB00F507C60408FF02010000#

**Disable UPC-E**

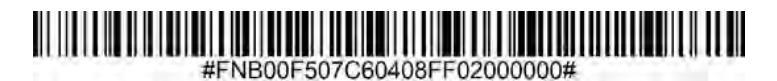

UPC-E1を有効、無効にするには下記の適切なバーコードをスキャンします.

備考:*UPC-E1*は*UCC (Uniform Code Council)*認定のシンボロジーではありません*.*

## **Enable UPC-E1**

.

#### #FNB00F507C60408FF0C010000#

**Disable UPC-E1 (default)**

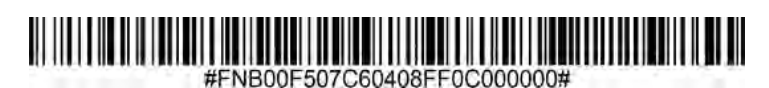

EAN-8を有効、無効にするには下記の適切なバーコードをスキャンします.

. **Enable EAN-8 (default)**

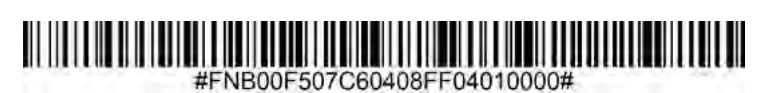

**Disable EAN-8**

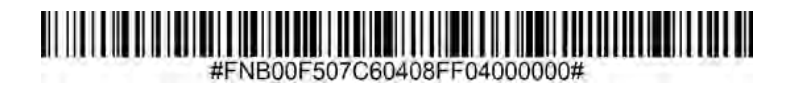

EAN-13を有効、無効にするには下記の適切なバーコードをスキャンします.

**Enable EAN-13 (default)**

## <u> HULLIUM</u>

#FNB00F507C60408FF03010000#

**Disable EAN-13**

.

.

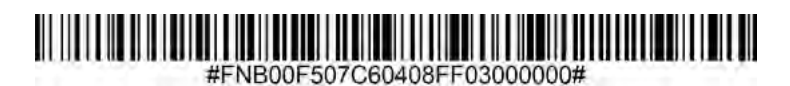

EAN Booklandを有効、無効にするには下記の適切なバーコードをスキャンします.

**Enable Bookland EAN**

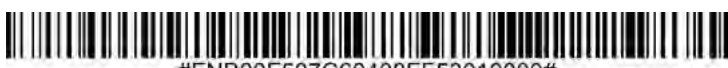

#FNB00F507C60408FF53010000#

**Disable Bookland EAN (default)**

## #FNB00F507C60408FF53000000#

備考: Bookland EANを有効にするときは、49ページのBookland ISBN Formatを選んでください. あるいは19ページの Decode UPC/EAN Supplementals にあるDecode UPC/EAN Supplementals, Autodiscriminate UPC/EAN Supplementals, Enable 978/979 Supplemental Mode を選んでください。

#### **Bookland ISBN Format**

Bookland EANを有効にするときは, Booklandデータとして次のフォーマットのどれかを選んでください。:

- Bookland ISBN-10 スキャナーは特別なBooklandチェックデジット付きの従来からの10桁フォーマット で、978で始まるBooklandデータをレポートします。979で始まるデータはこのモードではBooklandと みなされません。
- Bookland ISBN-13 スキャナーは13桁フォーマットのEAN13としてBooklandデータ (978か979で始まる) をレポートし、これは2007 ISBN-13 protocolに準拠しています.

備考*: Bookland EAN*を正しく機能させるために、*ensure Bookland EAN*を有効にし(*Enable/Disable Bookland EAN*のところを参照*),* それから*Decode UPC/EAN Supplementals* にある*Decode UPC/EAN Supplementals, Autodiscriminate UPC/EAN Supplementals,* あるいは*Enable 978/979 Supplemental Mode*を 選んでください

### **Bookland ISBN-10 (default)**

#### <u> Helli Helli Helli</u> #ENB00E508C60408EEE140000000#

### **Bookland ISBN-13**

#### FNB00F508C60408FFF140100000#

備考*: Bookland EAN*を有効にするときは*, Bookland ISBN Format*を選んでください。さらに、31-32ページ <sup>の</sup>*Decode UPC/EAN Supplementals*にある*.Decode UPC/EAN Supplementals, Autodiscriminate UPC/EAN Supplementals,* あるいは*Enable 978/979 Supplemental Mode*を選んでください。

#### **Decode UPC/EAN Supplementals**

特定のコードフォーマットの取り決め (例えば., UPC A+2, UPC E+2)に従って文字 (2あるいは5) を追加します 幾つかのオプションがあります。:

- If Decode UPC/EAN with Supplemental characters is selected, the scan engine does not decode UPC/ EAN symbols without supplemental characters.
- Ignore UPC/EAN with Supplemental charactersを選び、UPC/ EAN symbol with a supplementalでSM1が 提示されると、スキャンエンジンはUPC/EANをデコードし、サプリメンタル文字を無視します。
- Enable 978/979 Supplemental Modeを選ぶと、SM1を有効にして'978' あるいは'979' prefixのみで始ま るEAN-13バーコードのサプリメンタルを特定します。他のすべてのUPC/EANバーコードはすぐにデコー ドされ、サプリメンタル文字は無視されます。

備考*:* 無効なデータ送信のリスクを最小限にするために、サプリメンタル文字を読むか無 shするかのどちらかを選ぶことを推奨します。

#### 次のバーコードのどれかをスキャンして希望するオプションを選択してください

### **Ignore UPC/EAN With Supplementals (default)**

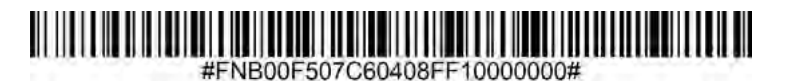

### **Decode UPC/EAN With Supplementals**

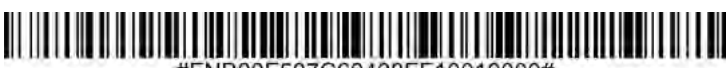

#FNB00F507C60408FF10010000#

### **Autodiscriminate UPC/EAN With Supplementals**

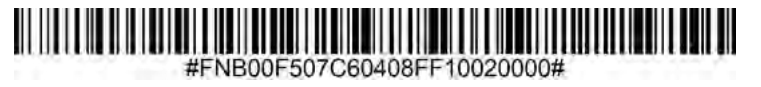

**Enable 978/979 Supplemental Mode**

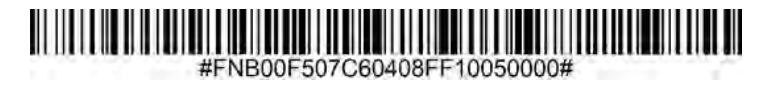

UPC-Aチェックデジット付き、あるいは無しでシンボルを送るには次のどれかをスキャンしてください。

**Transmit UPC-A Check Digit (default)**

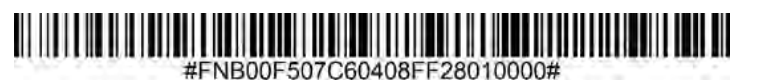

**Do Not Transmit UPC-A Check Digit**

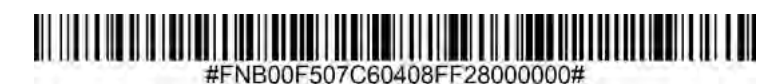

UPC-Eチェックデジット付き、あるいは無しでシンボルを送るには次のどれかをスキャンしてください。

**Transmit UPC-E Check Digit (default)**

.

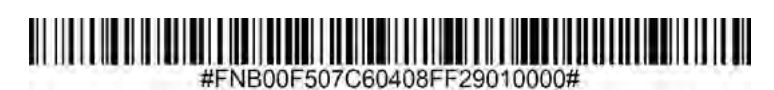

**Do Not Transmit UPC-E Check Digit**

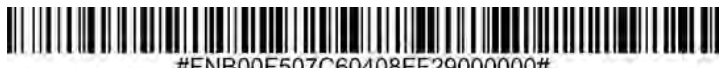

#FNB00F507C60408FF29000000#

UPC-E1チェックデジット付き、あるいは無しでシンボルを送るには次のどれかをスキャンしてください。

## **Transmit UPC-E1 Check Digit (default)**

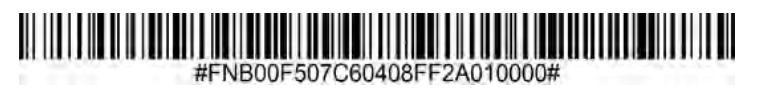

**Do Not Transmit UPC-E1 Check Digit**

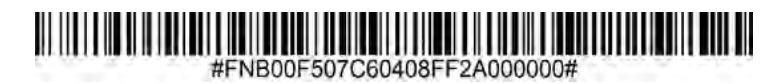

### **UPC-A Preamble**

Preamble文字 (国コードとシステム文字)はUPC-Aの一部として送ることができます。UPC-A preambleをホスト に送るためのオプションを選んでください。: transmit system character only, transmit system character and country code ("0" for USA), あるいはno preamble.

## **No Preamble**

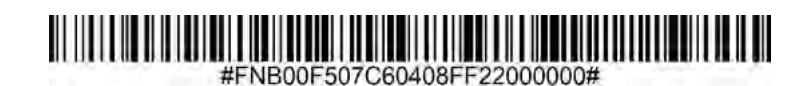

**System Character (default)**

**System Character & Country Code**

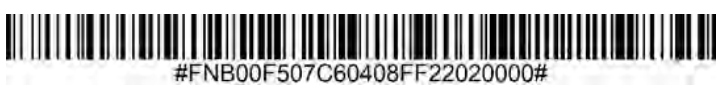

### **UPC-E Preamble**

Preamble文字 (システム文字) をUPC-Eの一部として送ることができます。UPC-E preambleをホストに 送るオプションを選んでください: transmit system characterあるいはno preamble.

### **No Preamble**

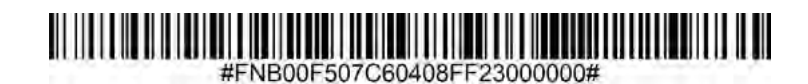

**System Character (default)**

#FNB00F507C60408FF23010000#

## **System Character & Country Code**

### **UPC-E1 Preamble**

Preamble文字 (システム文字) をUPC-E1の一部として送ることができます。UPC-E1 preambleをホスト に送るオプションを選んでください: transmit system characterあるいはno preamble.

## **No Preamble**

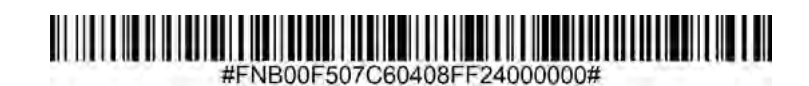

**System Character (default)**

 $\frac{1}{4}$   $\frac{1}{4}$  FNB00F507C60408FF24010000#

**System Character & Country Code**

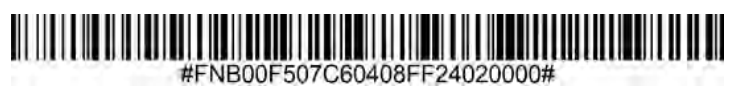

#### **Convert UPC-E1 to UPC-A**

このパラメーターを有効にすると、送信前にUPC-E1 (zero suppressed) デコードデータをto UPC-Aフォー的に 変換します。返還後、データはUPC-Aフォーマットとなり、UPC-Aプログラミング選択 (例えば., Preamble, Check Digit)に影響されます。UPC-E1 (zero suppressed) デコードデータを送るときはDO NOT CONVERT UPC-E TO UPC-A をスキャンしてください。

### **Convert UPC-E1 to UPC-A**

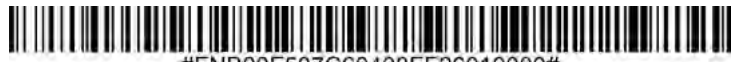

#FNB00F507C60408FF26010000#

### **Do Not Convert UPC-E1 to UPC-A (default)**

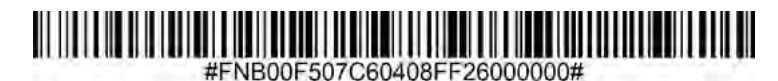

#### **EAN Zero Extend**

これを有効にすると、デコードされたEAN-8の先頭に5つのゼロを加え、EAN13と互換となり、コードタイプは EAN-13に変更されます。

EAN-8をこのまま送るにはこのパラメータを無効にしてください

Enable EAN Zero Extend

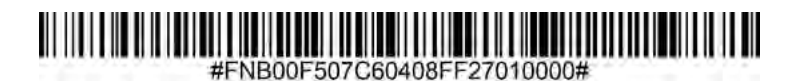

**Disable EAN Zero Extend (default)**

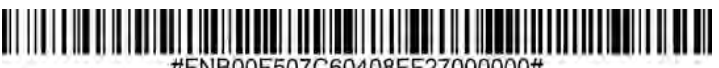

#FNB00F507C60408FF27000000#

To enable or disable Code 128, scan the appropriate barcode below.

**Enable Code 128 (default)**

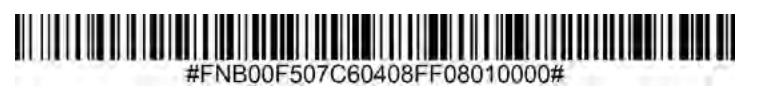

<span id="page-69-0"></span>**Disable Code 128**

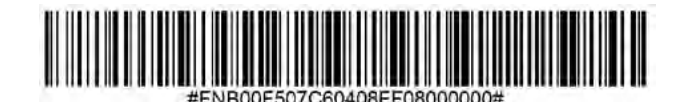

GS1-128 (旧UCC/EAN-128)を有効・無効にするには以下のバーコードをスキャンしてください

**Enable GS1-128 (default)**

#### WINTINI #FNB00F507C60408FF0E010000#

**Disable GS1-128**

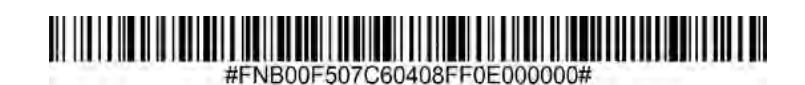

<span id="page-70-0"></span>Code 39を有効、無効にするには以下のバーコードをスキャンしてください.

**Enable Code 39 (default)**

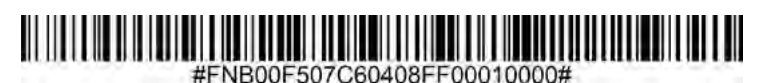

**Disable Code 39**

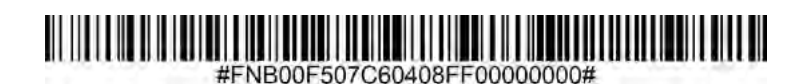

Code 39 Full ASCIIはCode 39の変形で、full ASCII character setをエンコードするために文字をペアーしま す。 Code 39 Full ASCIIを有効,無効にするには以下のバーコードをスキャンして下さい。

**Enable Code 39 Full ASCII**

## <u> Alban albam a shekara ta 1999 na shekara ta 1999 na shekara ta 1999 na shekara ta 1999 na shekara ta 1999 na s</u>

#FNB00F507C60408FF11010000#

**Disable Code 39 Full ASCII (default)**

## <span id="page-71-0"></span>**Set Lengths for Code 39**

コードの長さは、コードに含まれるチェックディジットを含む文字数(つまり、人間が読める文字)を指 します。 Code 39の長さは、任意の長さ、1つまたは2つの個別の長さ、または特定の範囲内の長さに設定 できます。 Code 39 Full ASCIIが有効になっている場合は、「範囲内の長さ」または「任意の長さ」が推奨 されるオプションです。 長さを設定するには、support @ socketmobile.comにお問い合わせください。

- **• One Discrete Length**  このオプションは、選択した長さを含むCode39シンボルのみにデコードを制 限します。
- **• Two Discrete Lengths**  このオプションは、選択した2つの長さのいずれかを含むCode39シンボルの みにデコードを制限します。
- **• Length Within Range**  このオプションは、指定されたコード39シンボル内のコードのみにデコードを制限 します

### **Code 39- Any Length**

## 

NB00F509C60408FF120013000000

**• Any Length** - このオプションをスキャンして、任意の数の文字を含むCode39シンボルをデコードします.

### **Code 39 Check Digit**

このシンボルをスキャンして、チェックディジットを有効/無効にします.

### **Transmit Code 39 Check Digit**

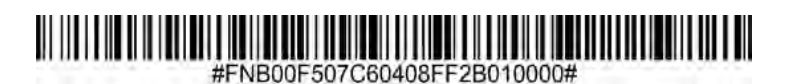

**Do Not Transmit Code 39 Check Digit (default)**

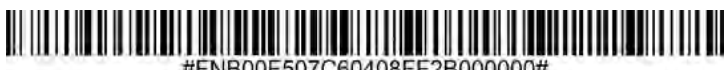

#FNB00F507C60408FF2B000000#
Code 32は、イタリアの製薬業界で使用されているCode39の変形です。 以下の適切なバーコードをスキャンし て、Code39からCode32への変換を有効または無効にします。

備考*:* このパラメータを機能させるには、*Code39*を有効にする必要があります。

#### **Enable Convert Code 39 to Code 32**

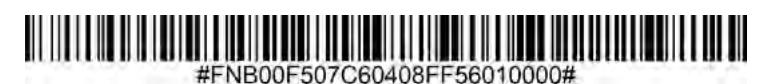

#### **Disable Convert Code 39 to Code 32 (default)**

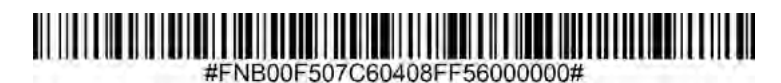

このパラメータを有効にすると、すべてのコード32バーコードにプレフィックス文字「A」が追加されます。 このパラメータを機能させるには、Code39からCode32(Italian Pharma Cde)への変換を有効にする必要があ ります。.

#### **Enable Code 32 Prefix**

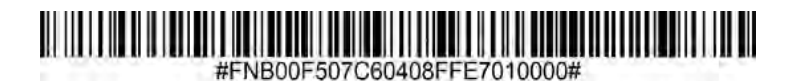

**Disable Code 32 Prefix (default)**

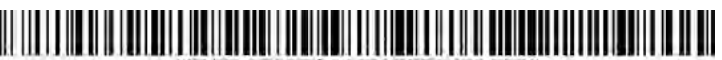

#FNB00F507C60408FFE7000000#

コード93を有効または無効にするには、以下の適切なバーコードをスキャンします。 **Enable Code 93**

### 

#ENBOOE507C60408EE09010000#

**Disable Code 93 (default)**

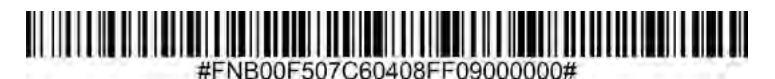

#### **Set Lengths for Code 93**

コードの長さは、コードに含まれるチェックディジットを含む文字数(つまり、人間が読める文字)を指しま す。 コード93の長さは、任意の長さ、1つまたは2つの個別の長さ、または特定の範囲内の長さに設定できま

- す。 長さを設定するには、support @ socketmobile.comにお問い合わせください。
- **• One Discrete Length**  選択した長さを含むコードのみをデコードするには、このオプションを選択しま す.
- **• Two Discrete Lengths**  選択した2つの長さを含むコードのみをデコードするには、このオプ ションを選択します。
- **• Length Within Range**  このオプションは、指定された範囲内のコードタイプをデコードする ようにスキャナーを設定します。

Code 93-Any Length

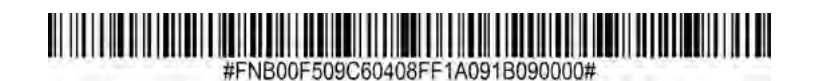

**• Any Length** - このオプションをスキャンして、任意の数の文字を含むコード93シンボルをデコードし ます。

Interleaved 2 of 5を有効または無効にするには、以下の適切なバーコードをスキャンします.

#### **Enable Interleaved 2 of 5 (default)**

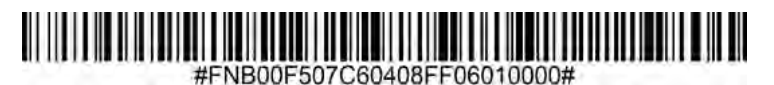

#### **Disable Interleaved 2 of 5**

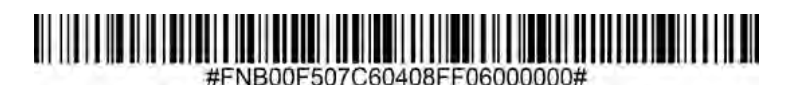

#### **Set Lengths for Interleaved 2 of 5**

コードの長さは、コードに含まれるチェックディジットを含む文字数(つまり、人間が読める文字)を指しま す。 I 2 of 5の長さは、任意の長さ、1つまたは2つの個別の長さ、または特定の範囲内の長さに設定できます。 長さを設定するには、support @ socketmobile.comにお問い合わせください。

- **• One Discrete Length**  選択した長さを含むコードのみをデコードするには、このオプションを選択しま す.
- **• Two Discrete Lengths**  選択した2つの長さを含むコードのみをデコードするには、このオプ ションを選択します。
- **• Length Within Range**  指定された範囲内のコードのみをデコードするには、このオプションを選択しま す.

#### **Interleaved 2 of 5-Any Length**

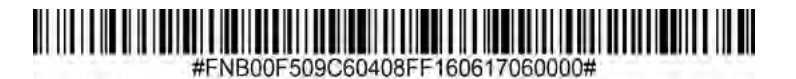

**• Any Length** -このオプションをスキャンして、任意の数の文字を含むI 2 of5シンボルをデコードします.

注:このオプションを選択すると、*I 2 of5*コードのデコードが誤って行われる可能性があります。

Codabarを有効または無効にするには、以下の適切なバーコードをスキャンします.

#### **Enable Codabar**

#### #FNB00F507C60408FF07010000#

**Disable Codabar (default)**

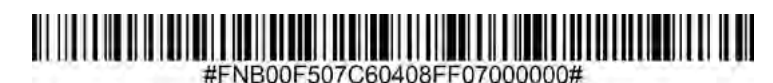

#### **Set Lengths for Codabar**

コードの長さは、コードに含まれるチェックディジットを含む文字数(つまり、人間が読める文字)を 指します。 Codabarの長さは、任意の長さ、1つまたは2つの個別の長さ、または特定の範囲内の長さに 設定できます。 長さを設定するには、support @ socketmobile.comにお問い合わせください。

- **• One Discrete Length**  選択した長さを含むコードのみをデコードするには、このオプションを選択 します。
- **• Two Discrete Lengths**  このオプションは、2つの選択された長さを含むコードのみをデコード するようにスキャナ―を設定します.
- **• Length Within Range**  指定した範囲内のコードをデコードするには、このオプションを選択します。

#### **Codabar Any Length**

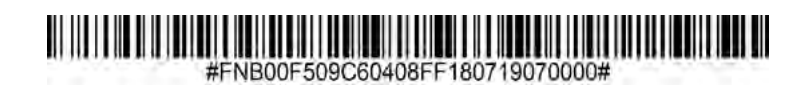

**• Any Length** - このオプションをスキャンして、任意の数の文字を含むCodabarシンボルをデコードし ます.

#### **CLSI Editing**

有効にすると、このパラメーターは開始文字と停止文字を取り除き、14文字のCodabarシンボルの最初、5番 目、および10番目の文字の後にスペースを挿入します。 注:記号の長さには、開始文字と停止文字は含まれません。

#### **Enable CLSI Editing**

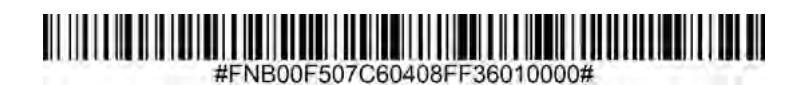

**Disable CLSI Editing (default)**

#### #FNB00F507C60408FF36000000#

#### **NOTIS Editing**

有効にすると、このパラメーターは、デコードされたCodabarシンボルから開始(A)文字と停止(Aま たはB)文字を取り除きます。.

#### **Enable NOTIS Editing**

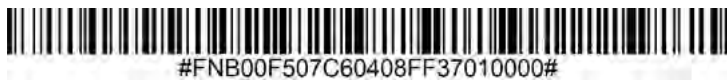

**Disable NOTIS Editing (default)**

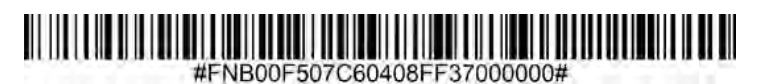

MSIを有効または無効にするには、以下の適切なバーコードをスキャンします.

#### **Enable MSI**

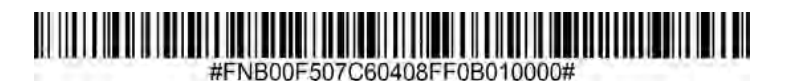

#### **Disable MSI (default)**

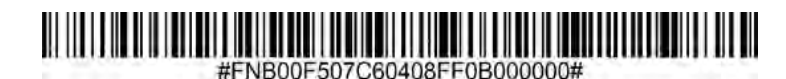

#### **Set Lengths for MSI**

コードの長さは、コードに含まれる文字(つまり、人間が読める文字)の数を指し、チェックディジット を含みます。 MSIの長さは、任意の長さ、1つまたは2つの個別の長さ、または特定の範囲内の長さに設定で きます。 長さを設定するには、support @ socketmobile.comにお問い合わせください。

- **• One Discrete Length**  選択した長さを含むコードのみをデコードするには、このオプションを選択しま す.
- **• Two Discrete Lengths**  選択した2つの長さを含むコードのみをデコードするには、このオプ ションを選択します。
- **• Length Within Range**  指定した範囲内のコードをデコードするには、このオプションを選択します。

#### **MSI-Any Length**

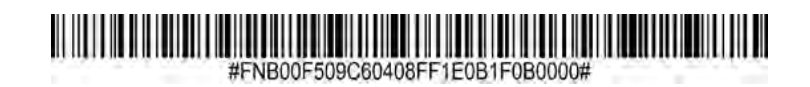

**• Any Length** - このオプションをスキャンして、任意の数の文字を含むMSIシンボルをデコードします。

#### **MSI Check Digits**

バーコードの最後にあるこれらのチェックディジットは、データの整合性を検証します。 少なくとも1つの チェックディジットが常に必要です。 チェックディジットは、データとともに自動的に送信されません。 **One MSI Check Digit (default)**

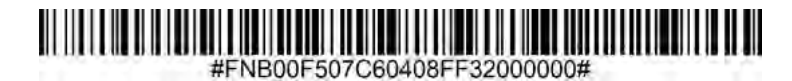

**Two MSI Check Digit**

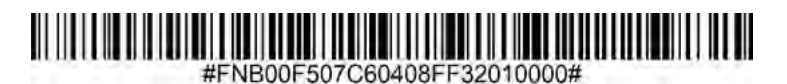

この記号をスキャンして、データとともにチェックディジットを送信します.

#### **Transmit MSI Check Digit**

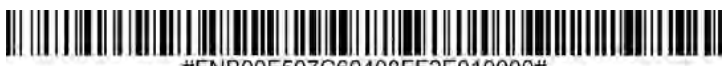

#FNB00F507C60408FF2E010000#

この記号をスキャンして、チェックディジットなしでデータを送信します.

**Do Not Transmit MSI Check Digit (default)**

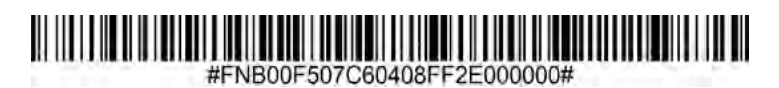

GS1 DataBar-14を有効または無効にするには、以下の適切なバーコードをスキャンします。 **Enable GS1 DataBar-Omnidirectional (default)**

### 

**Disable GS1 DataBar-Omnidirectional**

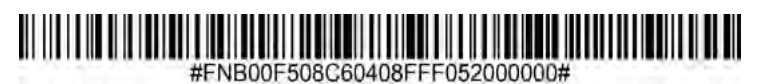

GS1 DataBar Limitedを有効または無効にするには、以下の適切なバーコードをスキャンします。 **Enable GS1 DataBar Limited**

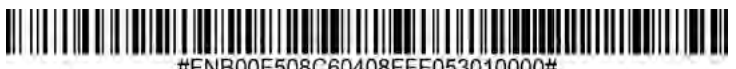

#FNB00F508C60408FFF053010000#

**Disable GS1 DataBar Limited (default)**

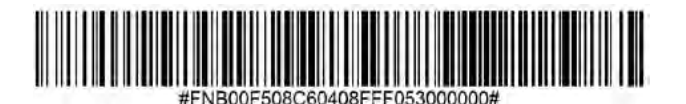

GS1 DataBar Expandedを有効または無効にするには、以下の適切なバーコードをスキャンします。

**Enable GS1 DataBar Expanded**

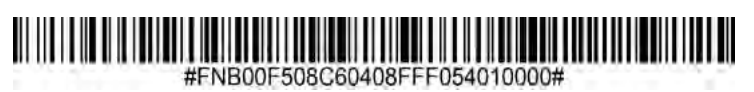

**Disable GS1 DataBar Expanded (default)**

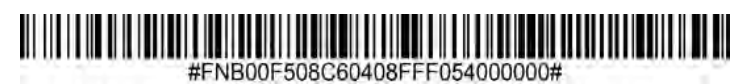

# SAMPLE BARCODES

Linear 1D並びに2D テスト用.

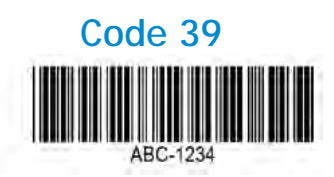

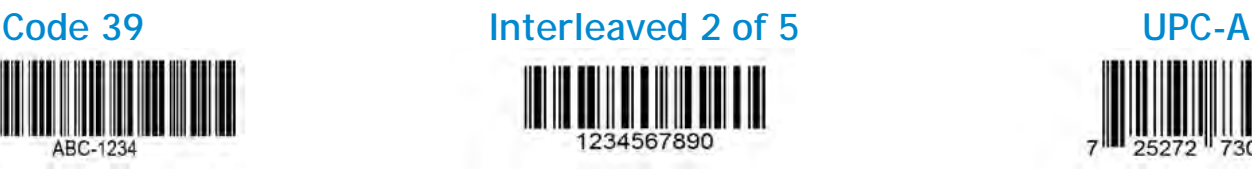

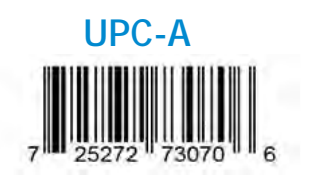

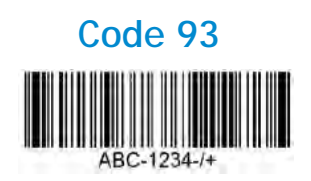

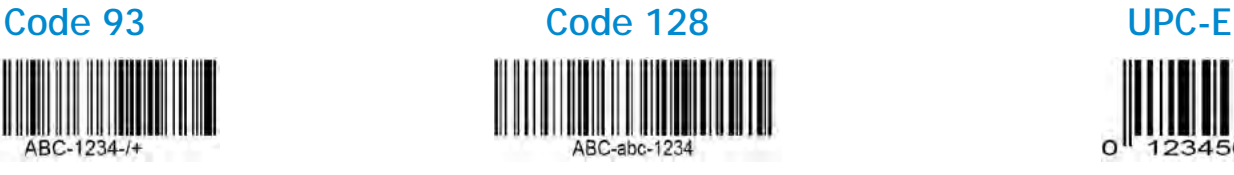

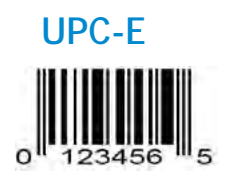

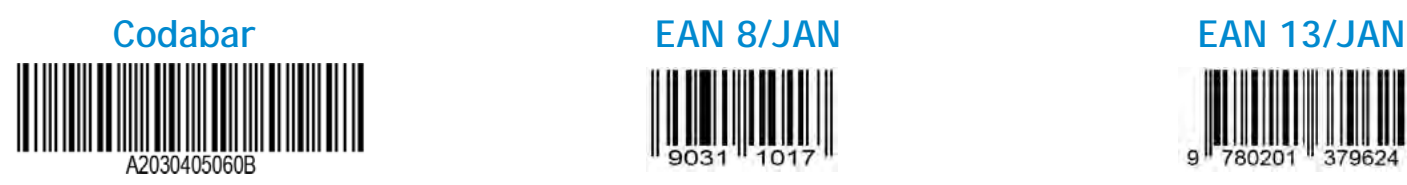

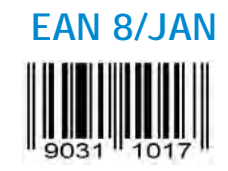

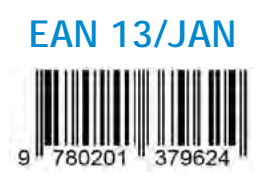

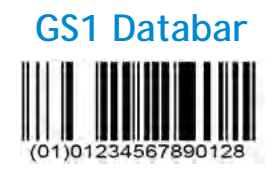

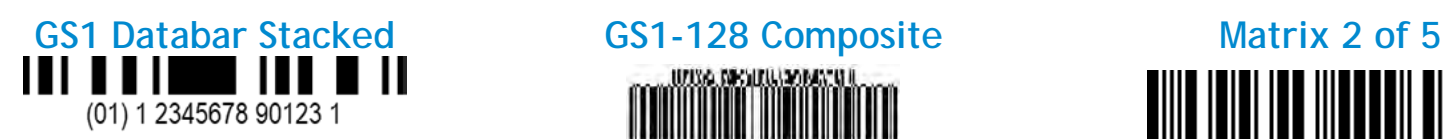

**GS1 Databar GS1-128 (UCC/EAN-128) MSI** (01)01234567890128SOC

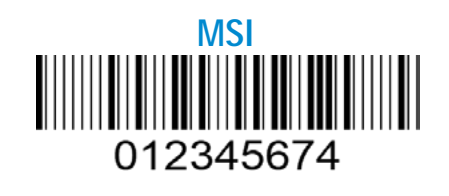

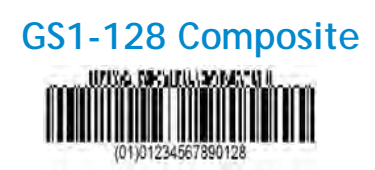

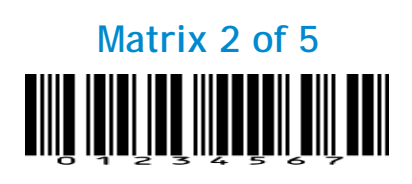

# PROGRAMMING GUIDE SOCKET MOBILE INC. 2020